# ČESKÉ VYSOKÉ UČENÍ TECHNICKÉ V PRAZE FAKULTA ELEKTROTECHNICKÁ

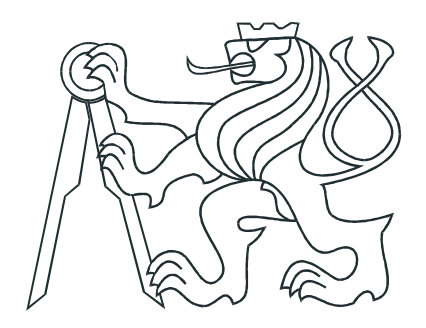

# DIPLOMOVÁ PRÁCE

Hardware robota pro soutěž Eurobot

Liberec, 2010 Autor: Bc. Jiří Kubias

# Prohlášení

Prohlašuji, že jsem svou diplomovou práci vypracoval samostatně a použil jsem pouze podklady (literaturu, projekty, SW atd.) uvedené v přiloženém seznamu.

V Praze dne

podpis

## Poděkování

Rád bych na tomto místě poděkoval vedoucímu své diplomové práce, Ing. Michalu Sojkovi, za vstřícný přístup a vedení v průběhu vzniku této práce. Dále bych rád poděkoval týmu CTU Dragons za jejich odhodlání a výdrž na tvorbě projektu Eurobot. V neposlední řadě děkuji rodině za podporu po celou dobu studia.

## Abstrakt

Cílem této diplomové práce bylo navrhnout a realizovat hardware pro řízení robota pro soutěž Eurobot. V práci je popsáno zapojení hardwarových jednotek založených jednak na procesoru PowerPC a dále na mikrokontrolérech ARM7 a H8S. Převážná část práce je koncipována jako manuál k těmto jednotkám. Dále je v práci popsáno zapojení senzorů a akčních členů robota a také softwarová knihovna eb\_ebb určená pro moduly s mikrokontroléry ARM7.

## Abstract

The goal of the diploma thesis was to design and implement hardware for controlling the robot for the Eurobot competition. The work deals with involving hardware units, based on PowerPC processor and the ARM7 and H8S microcontrollers. The work is marginally conceived as a manual for these units. The work further describes sensors and robot actuators and also eb\_ebb software library designed for modules with ARM7 microcontrollers.

České vysoké učení technické v Praze Fakulta elektrotechnická

Katedra řídici techniky

# **ZADÁNÍ DIPLOMOVÉ PRÁCE**

#### Student: Jiří Kubias

#### Studijní program: Elektrotechnika a informatika (magisterský), strukturovaný Obor: Kybernetika a měření, blok KM1 - Řídicí technika

#### Název tématu: Hardware robota pro soutěž Eurobot

#### Pokyny pro vypracování:

- 1. Seznamte se s pravidly soutěže Eurobot pro roky 2008 a 2009.
- 2. Navrhněte modulárním způsobem elektroniku pro řízení robota.
- 3. Realizujte a důkladně otestujte navrženou elektroniku.
- 4. Účastněte se českého kola soutěže.
- 5. Připravte podrobnou dokumentaci.

Seznam odborné literatury: Dodá vedoucí práce

Vedoucí: Ing. Michal Sojka

Platnost zadání: do konce zimního semestru 2009/10

prof. Ing. Michael Šebek, DrSc. vedouci katedry

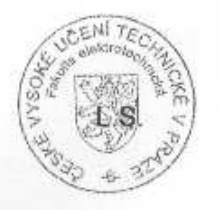

doc. Ing. Boris Šimák, CSc. děkan

V Praze dne 27. 2. 2009

vi

# Obsah

<span id="page-7-0"></span>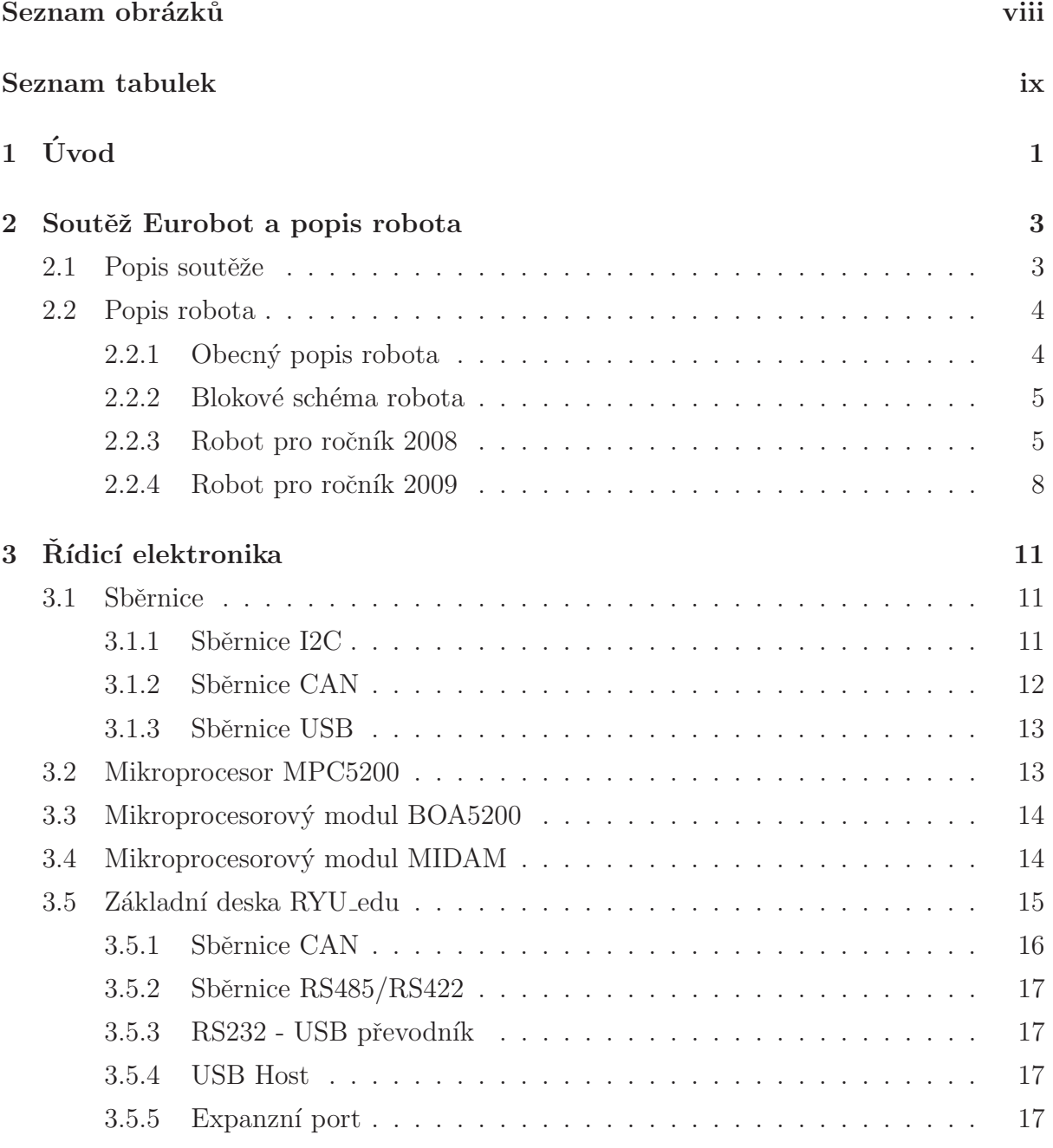

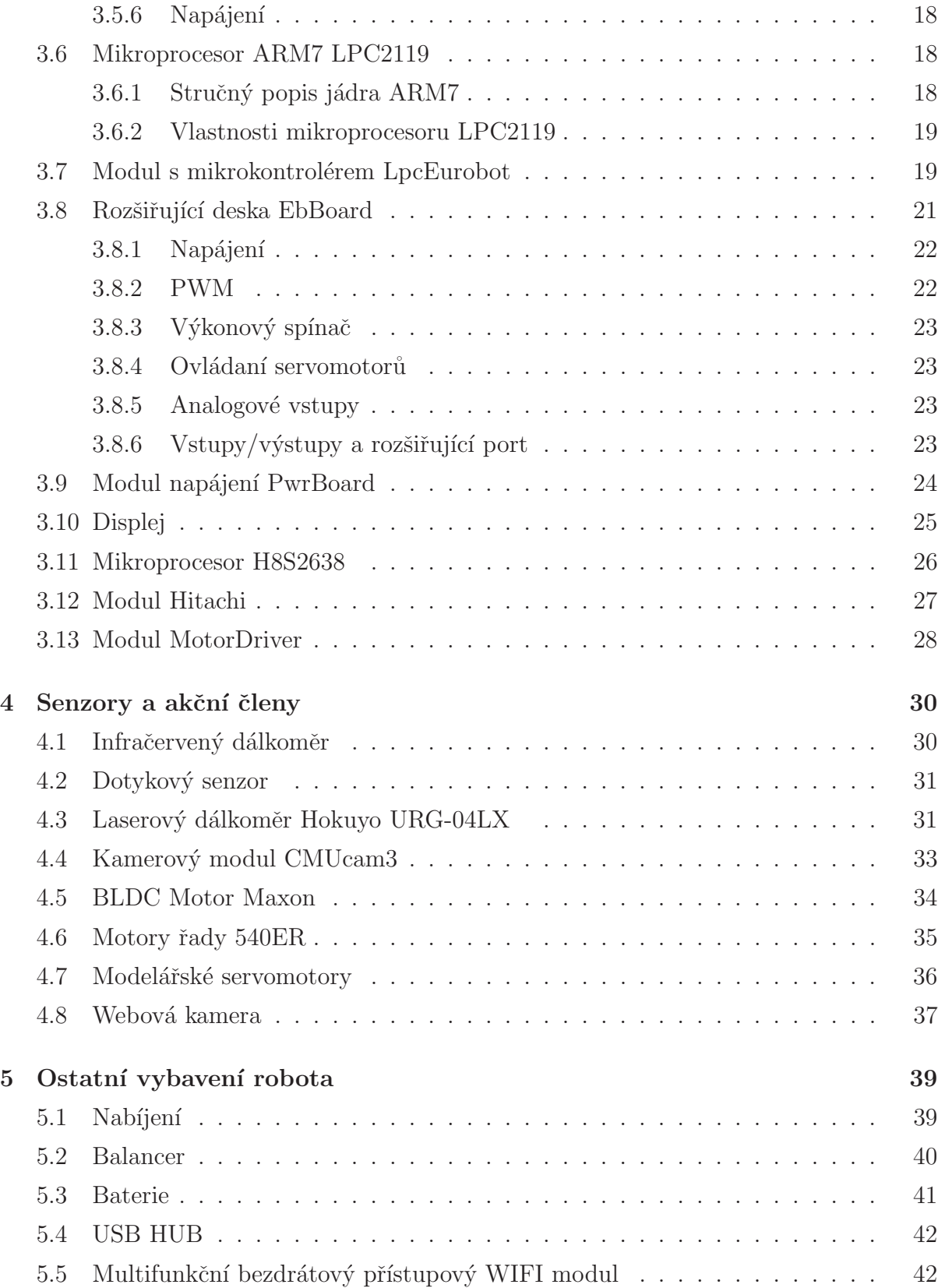

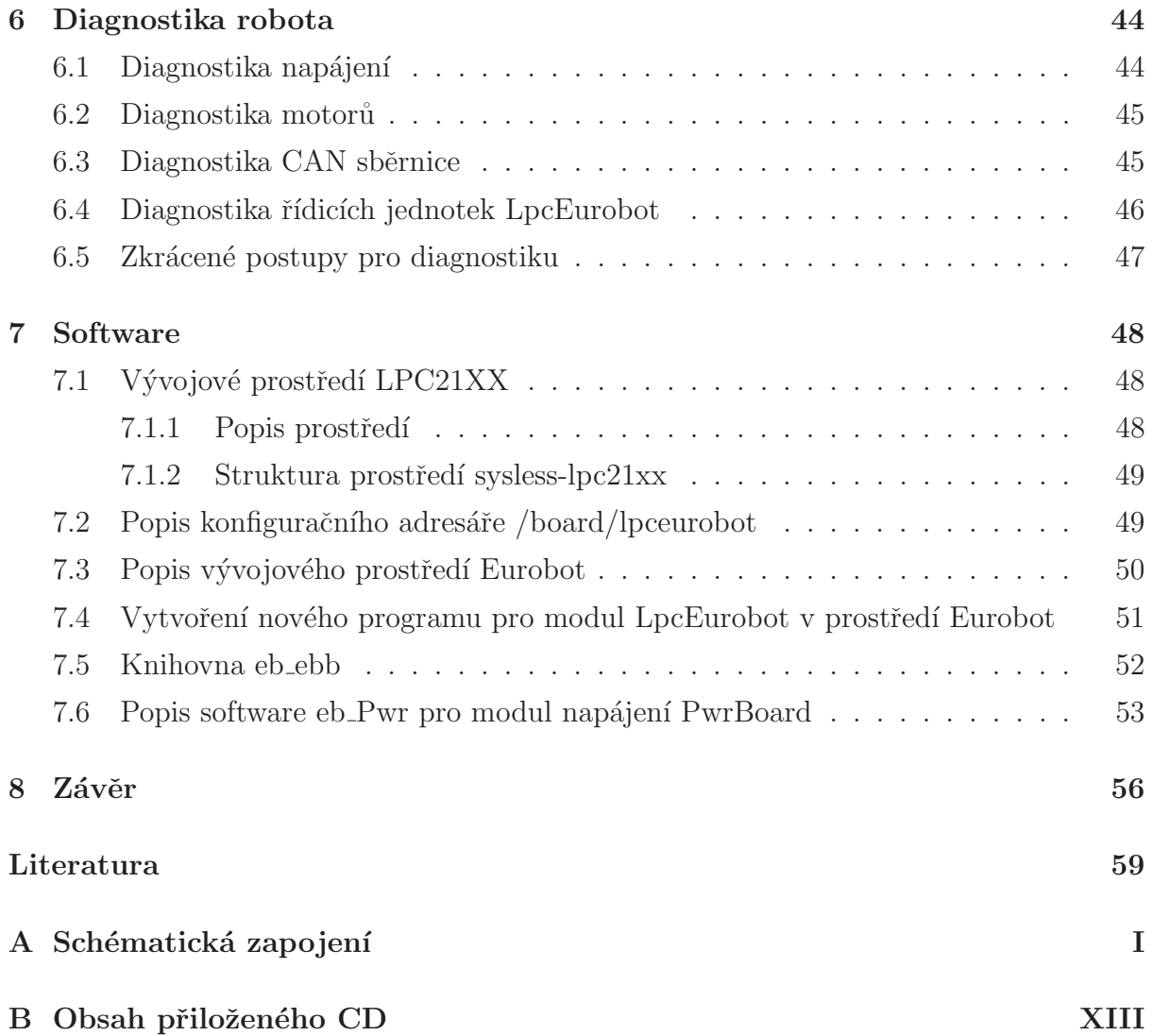

# Seznam obrázků

<span id="page-10-0"></span>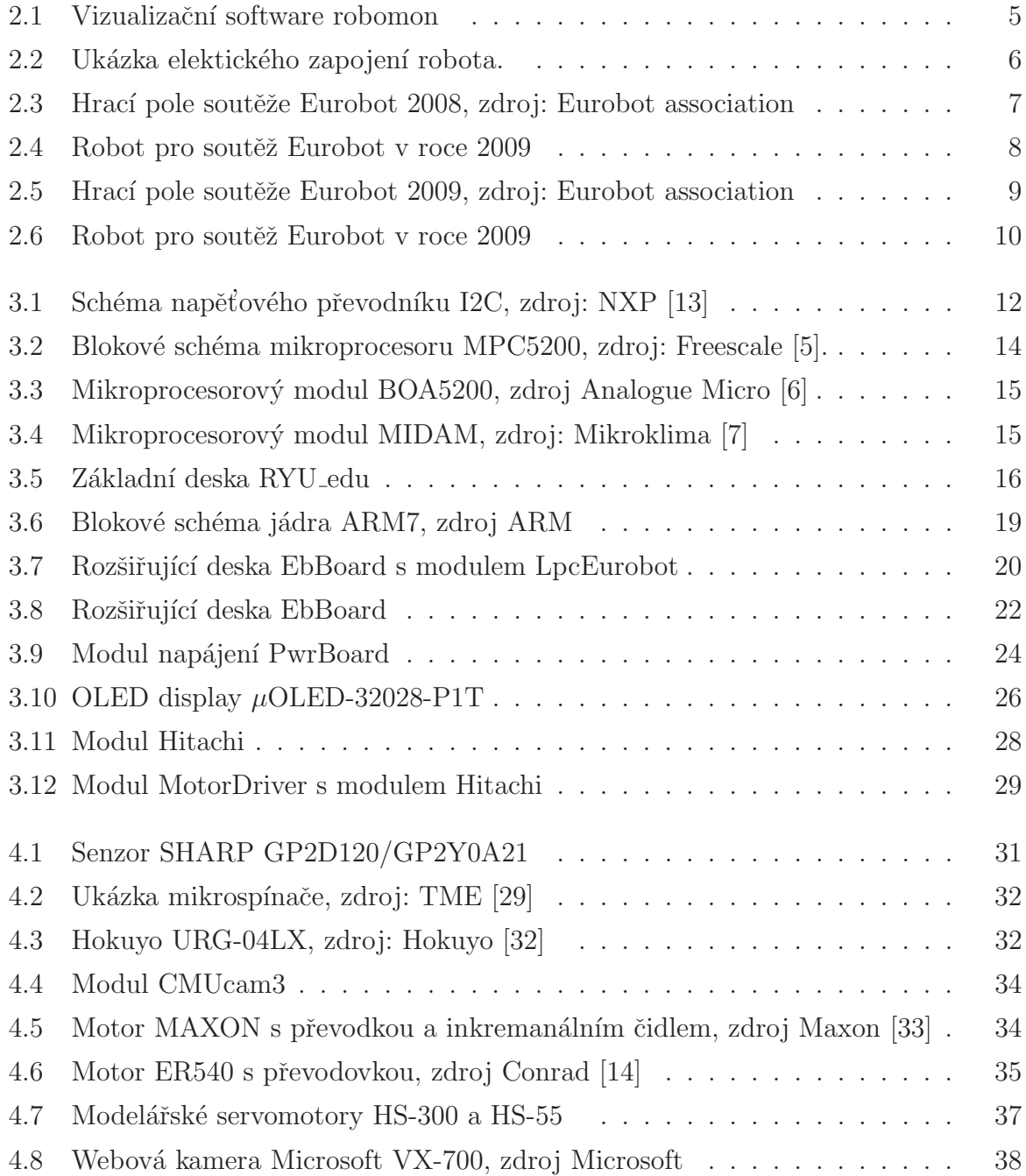

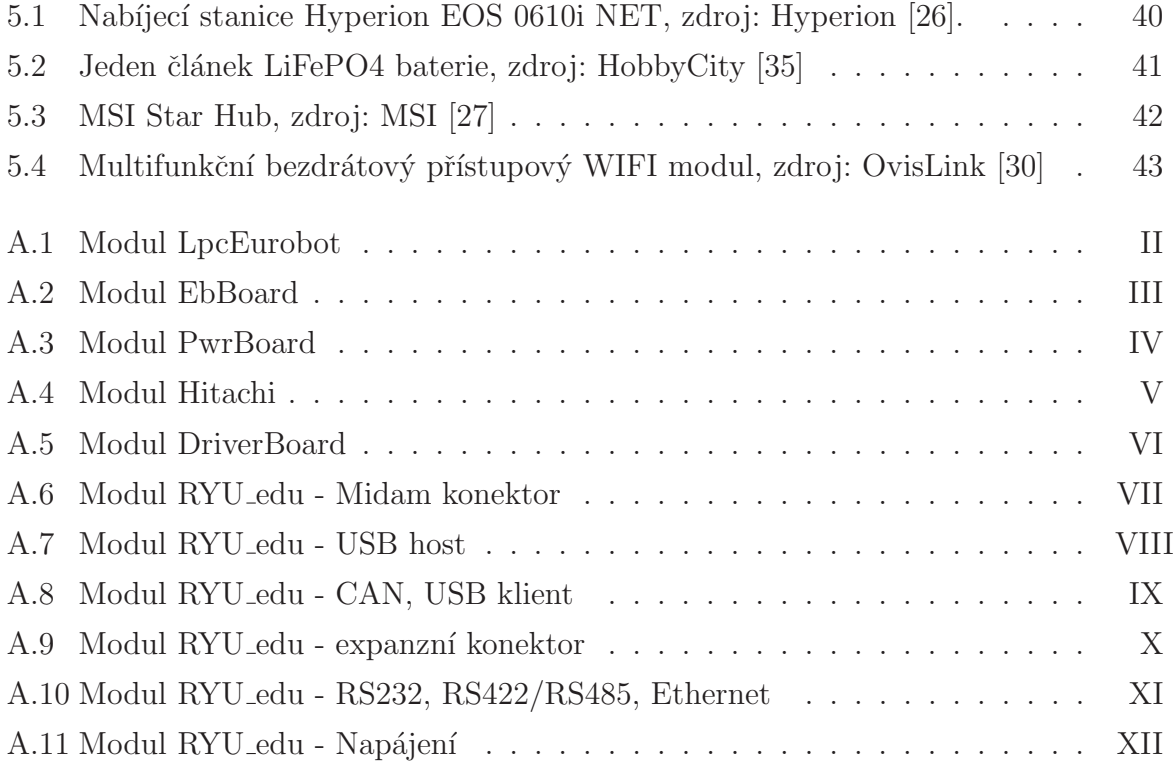

# Seznam tabulek

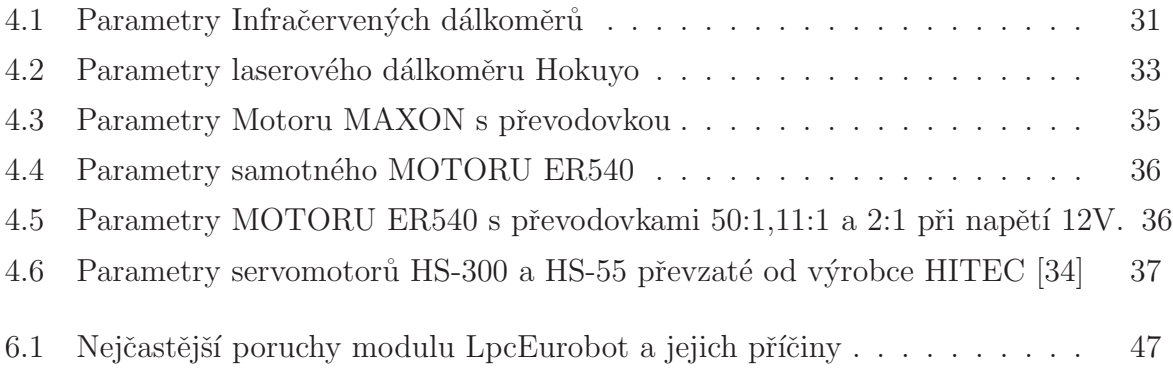

# <span id="page-13-0"></span>Kapitola 1

# Úvod

V roce 1998 vznikla ve Francii soutěž autonomních robotů zvaná Eurobot [\[1\]](#page-69-4). Během krátké doby se stala tato soutěž velmi populární v celé Francii a brzy se rozšířila po celé Evropě. Díky popularitě robotiky je v České republice od roku 2004 pořádáno české národní kolo, kterého se každým rokem účastní více a více týmu. V roce 2006 jsem s Ing. Michalem Sojkou a několika dalšími robotickými nadšenci založili na katedře Rídicí techniky CVUT tým CTU Dragons [\[28\]](#page-71-8), který se doposud zabývá stavbou robotů pro soutěž Eurobot.

Pro roboty našeho týmu bylo potřeba navrhnout a realizovat hardwarovou platformu. Chtěli jsme ji vytvořit tak, aby byla univerzální a aby bylo možné ji následující roky použít znovu. Kvůli zjednodušení vedení kabelů v robotu jsme se rozhodli udělat řídicí systém distribuovaně, kde jádrem systému bude výkonnější procesor PowerPC s operačním systémem Linux a jednotlivé periférie budou obsluhovány samostatnými jednotkami s menším výkonem a rozměry založenými na procesorech LPC firmy NXP [\[13\]](#page-70-0). Většina periférií je spojena s hlavní jednotkou pomocí průmyslové sběrnice CAN.

Pro běh robota je potřeba velké množství softwaru. Tato diplomová práce popisuje pouze základ vývojového prostředí Eurobot a knihovnu eb ebb pro procesory LPC. Ostatní software byl psán jinými členy týmu a je popsán v jiných bakalářských či diplomových pracích. Mechanická část robota je popsána v diplomové práci Ing. Jana Bendy [\[2\]](#page-69-5).

Zbytek této práce má následující strukturu. Ve druhé kapitole je uveden popis soutěže Eurobot a popis postavených robotů v letech 2008 a 2009. Třetí kapitola je věnována popisu sběrnic využitých při stavbě robota, řídicí elektroniky a mnou vytvořených modulů pro řízení robota. Kapitola čtyři popisuje použité senzory a akční členy robota. Pátá kapitola je věnována ostatnímu vybavení, které je nutné pro zajištění funkčnosti robota. V šesté kapitole je uveden návod na diagnostiku robota. Sedmá kapitola se zabývá popisem vývojového prostředí a mnou vytvořeného softwarového vybavení. Na závěr jsou zhodnoceny dosavadní výsledky a naznačeny možnosti budoucího rozšíření.

V této diplomové práci je předpokládána základní čtenářova znalost architektury mikropočítačů, návrhu hardware a programování v jazyce C.

# <span id="page-15-0"></span>Kapitola 2

# Soutěž Eurobot a popis robota

### <span id="page-15-1"></span>2.1 Popis soutěže

Společnost Eurobot association [\[1\]](#page-69-4) pořádá mezinárodní soutěž autonomních robotů Eurobot. Základním stavebním kamenem této soutěže je přiblížení vědy a techniky mladým lidem a umožnit jim se podílet na zajímavých projektech v oblasti robotiky a techniky. Soutěž je určena téměř pro všechny zájemce od amatérských týmů až po univerzitní či firemní týmy. Jediným omezením je věkový limit, který byl určen na 30 let. Tato soutěž je v Evropě velmi populární a účastní se jí stovky týmu. Pokud jsou v jednom státě přihlášeny více jak tři týmy, je nutné, aby v tomto státě bylo vyhlášeno národní kolo, kde se tyto týmy mezi sebou utkají. Z tohoto národního finále postupují do mezinárodního finále první tři týmy. V Ceské republice je od roku 2004 pořádáno české národní kolo.

Soutěž Eurobot se každým rokem mění, aby došlo alespoň k částečnému zamezení vzniku expertních týmů, které by stále vyhrávaly. Každý, kdo se chce zúčastnit soutěže musí projít takzvanou homologační kontrolou. V této kontrole jsou kontrolovány rozměry robota, jež jsou omezeny pravidly, schopnost vyhýbat se překážkám a zároveň se testuje, zda-li je robot schopen uhrát alespoň jeden bod. Pokud robot splní podmínky, může postoupit do soutěže. Základ soutěže je již několik let stejný. Vždy proti sobě startují dva autonomní roboti, jejichž obvodová velikost je maximálně 120 cm, kteří jsou umístěny v hřišti o velikosti 200cm x 300cm a doba zápasu je 90sekund. Během tohoto času musejí roboti vykonat zadaný soutěžní úkol. Po startu je robotovi dovoleno se rozvinout na obvodovou velikost 140cm.

### <span id="page-16-1"></span><span id="page-16-0"></span>2.2 Popis robota

#### 2.2.1 Obecný popis robota

Robot je složen z několika komplexních hardwarových a softwarových částí. Cílem návrhu robota bylo vytvořit si univerzální platformu tak, aby bylo možné ji následující roky znovu použít. Pro potřeby robota jsme vyvinuli základnu s dvoukolovým podvozkem s nezávislým pohonem hnaných kol, který umožňuje otáčení robota v ose motorů. Tato základna byla dále dovybavena rámem z profilu ITEM, na kterou mohou být připevňovány další části robota. Bližší informace o mechanické části robota jsou uvedeny v diplomové poráci Ing. Jana Bendy [\[2\]](#page-69-5). Hlavní součástí robota je řídicí modul MIDAM s rozšiřujícím modulem ryu\_edu, který zajišťuje funkci modulu MIDAM a jeho propojení s periferiemi, modul pohonu MotorDriver, řídící hlavní pohon robota a napájecí modul EbPwr. Tyto moduly jsou popsány v kapitole Rídicí elektronika. Dále bývá robot vybaven několika řídicími moduly LpcEurobot s rozšířujícím modulem EbBoard, které zajišťují sběr dat ze senzorů a ovládání akčních členů. Moduly EbPwr a MotorDriver jsou vybaveny softwarem univerzálním pro všechny následující ročníky. Řídicí software v jednotkách LpcEurobot a MIDAM je závislý na aktuálním zadání soutěže Eurobot a každý rok se mění.

Pro usnadnění vývoje pro řídicí modul LpcEurobot jsem vyvinul knihovnu ebb, která jednoduchým způsobem zpřístupňuje periferie modulu EbBoard. Tato knihovna je popsána v sekci 7.5.

Hlavní řídicí software vytvořen členy týmu Eurobot je rozdělen do tří základních vrstev. První vrstvou je nejnižší obslužný software periferií. Jedná se o malé aplikace jejichž úkolem je obstarávat obsluhu periferií. Mezi tyto aplikace patří cand – obsluha periferie CAN, hokuyo – obsluha laserového dálkoměru Hokuyo a aplikace display – obsluha OLED displeje. Všechny tyto aplikace komunikují s prostřední přenosovou vrstvou ORTE. Software ORTE [\[3\]](#page-69-6)(Open RealTime Ethernet) byl vyvinut pro projekt OCERA [\[4\]](#page-69-7). D´ıky tomuto software je možné jednoduše komunikovat s robotem po komunikačním rozhraní Ethernet bez nutnosti vytváření speciálního rozhraní mezi jednotlivými aplikacemi. Díky této vlastnosti je možné mít spuštěné na modulu MIDAM pouze obslužný software periferií a pomocí ORTE mít spuštěnou ovládací aplikaci na PC která tvoří nejvyšší softwarovou vrstvu. Po odladění řídicí aplikace v PC je tato aplikace přeložena pro řídicí modul MIDAM a je v něm následně spuštěna bez nutnosti dalších softwarových úprav. Pro monitorování stavů robota byl vyvinut Ing. Tran Duy Khanem modulární základ aplikace robomon, který umožňuje sledování robota na hřišťi a vizualizaci stavů robota (viz

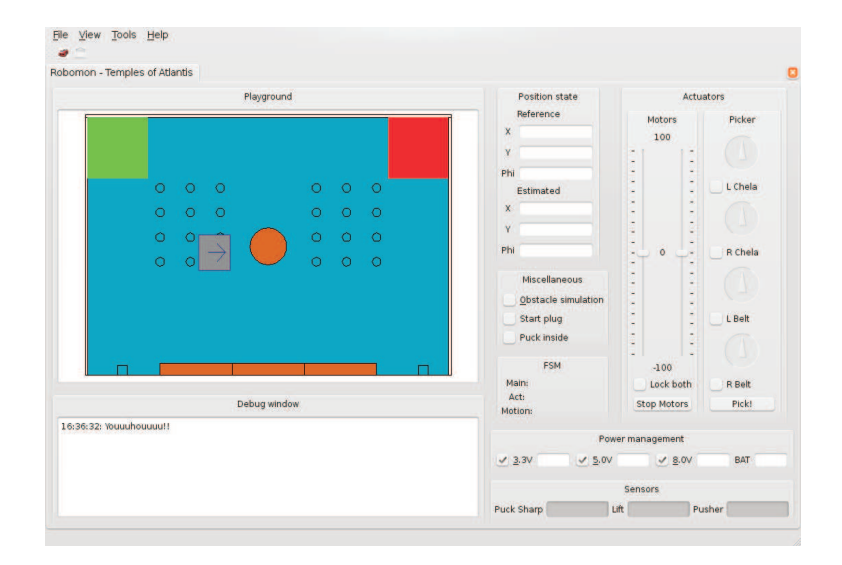

<span id="page-17-2"></span>obrázek [2.1\)](#page-17-2) . Tato aplikace je každý rok upravována dle potřeb nového zadání soutěže Eurobot.

Obrázek 2.1: Vizualizační software robomon

#### <span id="page-17-0"></span>2.2.2 Blokové schéma robota

Pro jednodušší přehlednost v následujícím popisu a kapitolách uvádím elektrické blokové schéma [2.2](#page-18-0) robota.

Základním prvkem robota je PWRboard, který zajišťuje napájení všech ostatních prvků. Z PWRboard je rozvedeno napájení do všech subsystémů. Dále jsou řídicí jednotky LpcEurobot, MIDAM a BOA propojeny sběrnicí CAN. Sběrnice CAN by měla vždy začínat u řídicího modulu MIDAM a měla by končit u napájecího modulu PWRboard. Tyto dva moduly jsou opatřeny CAN terminátory, v případě potřeby mohou být tyto terminátory odpojeny a mohou se připojit terminátory na řídicích jednotkách LpcEurobot.

#### <span id="page-17-1"></span>2.2.3 Robot pro ročník 2008

V roce 2008 byla soutěž Eurobot označována pracovním názvem Mission to Mars (viz obrázek [2.3\)](#page-19-0). Úkolem robota bylo sesbírat "atomy"vody a "atomy"kyslíku, které byly reprezentovány floorbalovými míčky. Tyto atomy vodíku byly rozmístěny na hřišti na několika náhodně vylosovaných pozicích a dále bylo možné je získat z vertikálních zásobníků

<span id="page-18-0"></span>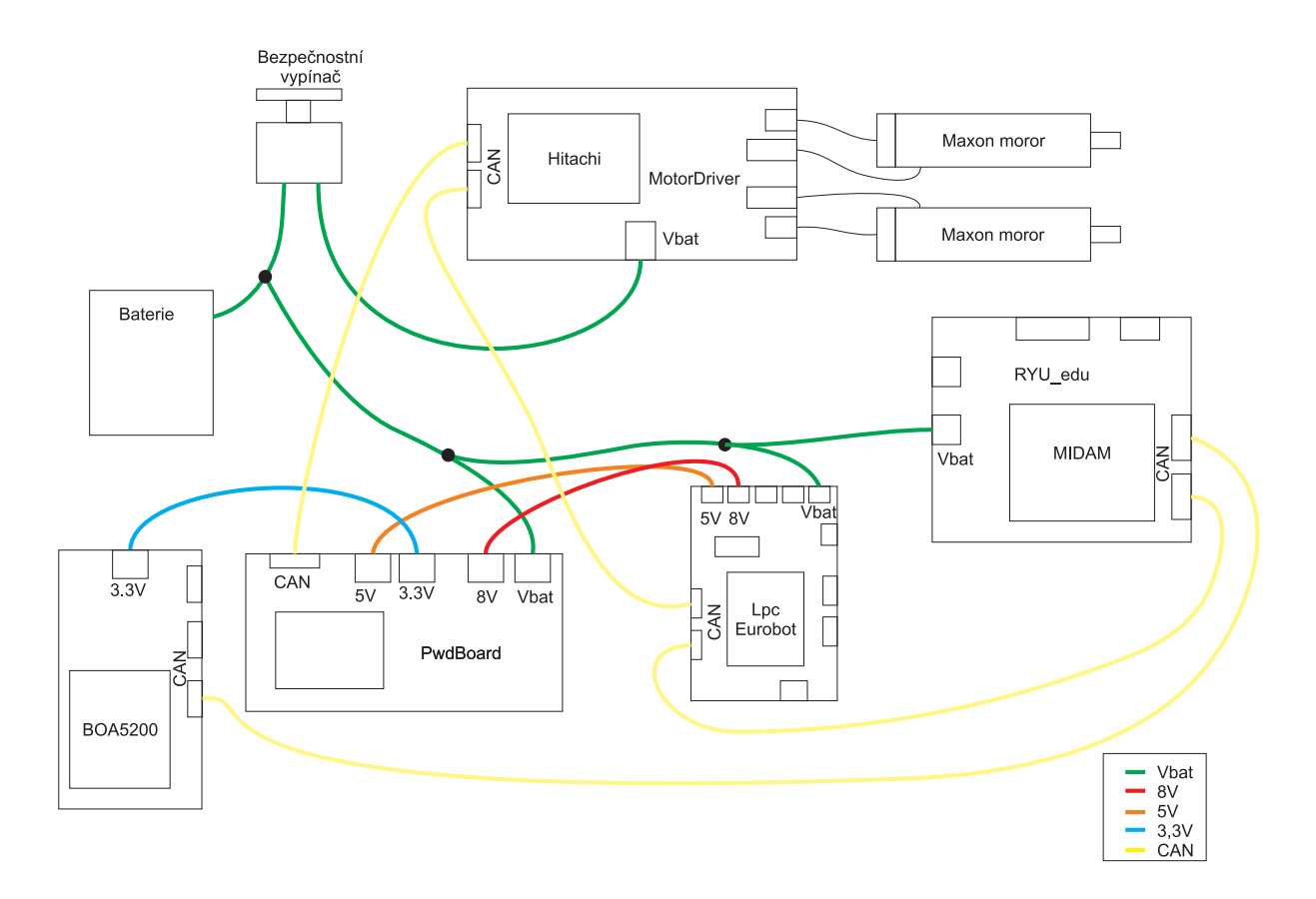

Obrázek 2.2: Ukázka elektického zapojení robota.

<span id="page-19-0"></span>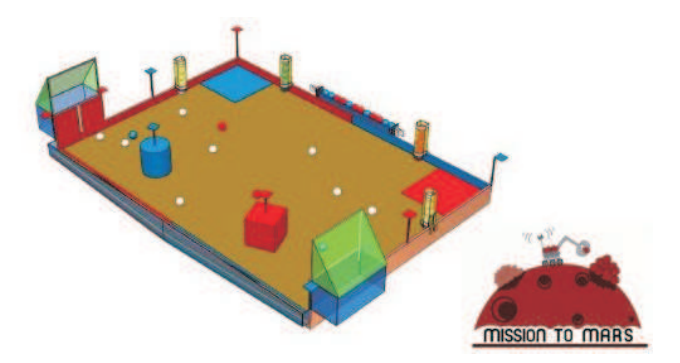

Obrázek 2.3: Hrací pole soutěže Eurobot 2008, zdroj: Eurobot association

a jednoho horizontálního zásobníku. Tyto sesbírané atomy vodíku a kyslíku se musely následně vysypat do sběrného místa umístěného na podélné osy hřiště nebo se musely vysypat do vyvýšeného zásobníku umístěného v rohu hřiště. Robot mohl získat více bodů za roztřídění atomů a jejich vyskládání v určitém pořadí do podélného zásobníku. Úplný popis pravidel je uveden [\[36\]](#page-71-9).

V přední části byl náš robot (viz obrázek [2.4\)](#page-20-1) vybaven dvěma vyklápěnými motory typu ER540 s převodovkou 50:1 na jejichž hřídel byly vertikálně přimontovány plastové pásky pro vyndavání atomu z vertikálních zásobníků. Odtud atom putoval pomocí uzavřeného dopravníku, kde byla rozpoznána jeho barva pomocí kamerového modulu CMUcam3. Z dopravníku byl atom umístěn do vertikálního bubnového zásobníku, v němž byl uskladněn. Po sebrání maximálně pěti atomů byly tyto odvezeny do podélného zásobníku a následně vyskladněny. Zásobník byl vybaven na každé straně dveřmi tak, aby nedocházelo ke vzpříčení atomu ve dveřích a zabránilo se tak zablokování otáčení bubnového zásobníku.

Pro tohoto robota jsem vytvořil dva obslužné programy pro řídicí moduly LpcEurobot. Software smetak řídil vyklápění předních motorů typu ER540 a zajišťoval jejich řízení. Dále jsem vytvořil software robobagr. Úkolem tohoto software bylo řízení pohonu dopravníku, komunikace s modulem CMUcam3 a rozpoznávání barev atomů. Vzhledem k tomu, že softwary smetak a robobagr jsou jednoúčelové a platné pouze pro ročník 2008, nejsou v této diplomové práci popisovány. Jejich zdrojové kódy jsou k dispozici na CD v adresáři eurobot/src.

<span id="page-20-1"></span>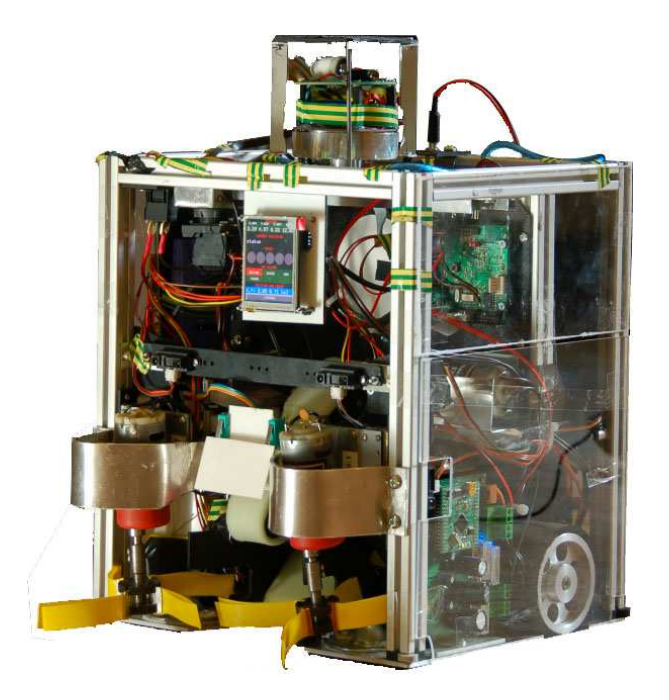

Obrázek 2.4: Robot pro soutěž Eurobot v roce 2009

#### <span id="page-20-0"></span>2.2.4 Robot pro ročník 2009

V roce 2009 byla vyhlášena soutěž Eurobot s názvem Tepmle of Atlantis (Chrám At-lantidy, viz obrázek [2.5\)](#page-21-0). Cílem robotů bylo postavit na hřišti nejvyšší věž reprezentující chrám Atlantidy. K tomuto účelu byly robotům k dispozici stavební kameny reprezentovány dřevěnými puky a stavebním překladem reprezentovaným dřevěným kvádrem o délce dvou stavebních kamenů. Ukolem robota bylo sesbírat stavební kameny a na předem určených místech z nich stavět věž. Robot mohl získat více bodů za vybudovanou věž v případě, že přes postavenou věž/věže položil stavební překlad. Robot mohl stavební kameny sbírat buďto přímo z hracího hřiště, kde byly předem náhodně rozmístěny, nebo z vertikálních zásobníků. Jeden stavební překlad mohl být v robotovi umístěn již před začátkem soutěže a druhý stavební překlad byl umístěn v podélném zásobníku. Věže směly být postaveny pouze na dvou předem daných pozicích: uprostřed hřiště na kruhovém podstavci a na vyhrazené části podélné strany hřiště, kde bylo možné stavební kameny ukládat ve dvou úrovních. Úplný popis pravidel je uveden  $[?]$ .

Pro stavbu robota (viz obrázek [2.6\)](#page-22-0) byl použit stejný základ jako pro robota v roce 2008. V přední části byly přepracovány výklopné naběrače s motory typu ER540. Dále byl do přední části umístěn horizontální píst, který se nacázel na vertikálním výtahu. V horní části vertikálního výtahu byl připevněn drátěný rozevírací zádržný mechanismus

<span id="page-21-0"></span>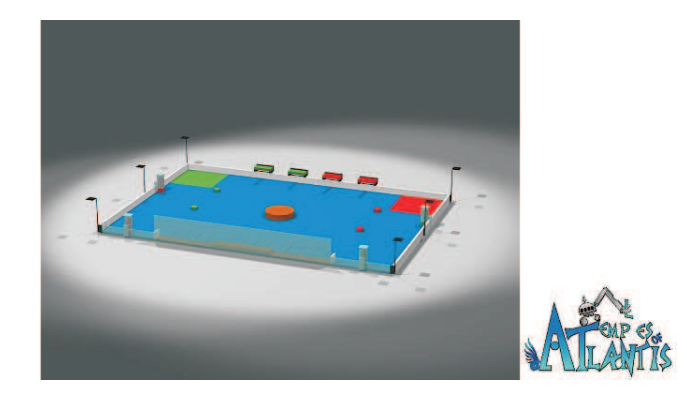

Obrázek 2.5: Hrací pole soutěže Eurobot 2009, zdroj: Eurobot association

na stavební kameny. Sběr stavebních kamenu probíhal následujícím způsobem: Stavební kámen byl nahrnut do vertikálního výtahu, tento výtah vyzvedl puk, tak aby mohl být zachycen zádržným systémem. Po zachycení stavebního kamenu sjel výtah dolů a byl připraven pro zachycení dalšího kamenu. Takto bylo možné zachytit čtvři stavební kameny. Po zachycení stavebních kamenů do zádržného systému byly zachycené kameny odvezeny na stavební místo kde byly vytlačeny pomocí horizontálního pístu. Díky spojení vertikálního a horizontálního výtahu bylo možné vykládat stavební kameny v libovolné výšce s ohledem na počet aktuálně držených kamenů. Pozice výtahu byla sledována pomocí jednokanálového inkrementálního senzoru. Zpracování signálu z tohoto senzoru probíhalo v řídicí jednotce LpcEurobot. V tomto kole jsme poprvé úspěšně využili laserového dálkoměru Hokuyo pro detekci oponenta na hřišti.

Pro tohoto robota jsem napsal dva programy pro řídicí jednotku LpcEurobot. Software eb sberac měl na starosti vyklápění a pohon motorů řady ER540. Software eb lift zajišťoval přesný posuv a automatickou polohovou kalibraci vertikálního a horizontálního výtahu. Výše uvedené software jsou jednoúčelové pro soutěž eurobot 2009 a proto nejsou v této diplomové práci popisovány. Jejich zdrojové kódy jsou k dispozici na CD v adresáři eurobot/src .

<span id="page-22-0"></span>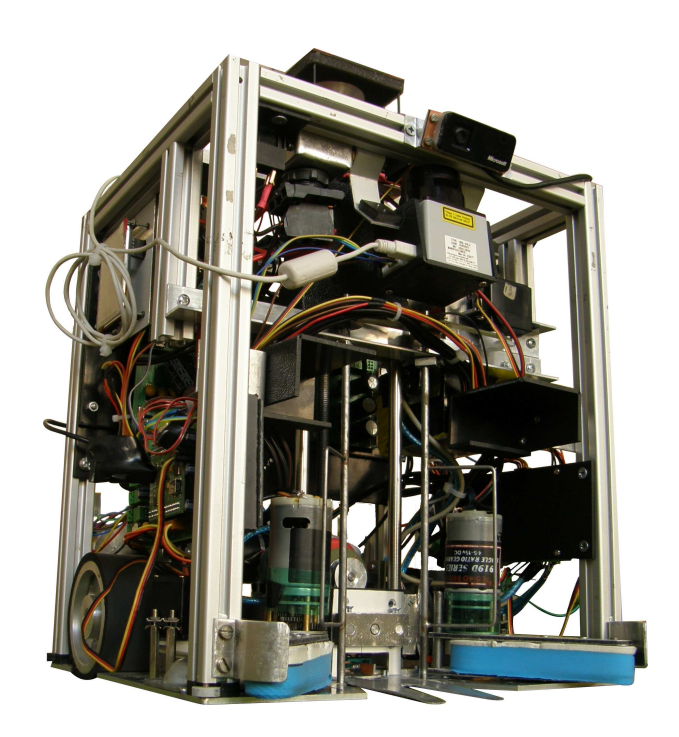

Obrázek 2.6: Robot pro soutěž Eurobot v roce 2009

# <span id="page-23-0"></span>Kapitola 3

# Řídicí elektronika

V následující kapitole je uveden popis sběrnic a hardwarových modulů, které byly využity při konstrukci robotů v roce 2008 a 2009. Moduly MIDAM, BOA5200 a display jsou komerčně dostupné moduly. Ostatní moduly v této kapitole jsou navrženy a realizovány mnou.

### <span id="page-23-1"></span>3.1 Sběrnice

<span id="page-23-2"></span>Následující sekce popisují sběrnice použité v robotovi.

#### 3.1.1 Sběrnice I2C

Tato sběrnice byla použita jako první komunikační sběrnice v robotu. Mezi její přednost patří jednoduchost sběrnice, existence I2C integrovaných obvodů pracující jako vstupně/ výstupní porty a přítomnost I2C ovladače na téměř každém součsném programovatelném procesoru.

Principem I2C sběrnice je přenos datového bytu po dvou vodičích. Po prvním vodiči označovaném SDA se přenáší datový paket. Datový paket začíná adresou a příznakem zda-li jde o zápis nebo čtení do zařízení a dále následují přenášená data. Druhý datový vodič označovaný SCK je hodinový signál, který je synchronizovaný s vodičem SDA. Komunikační rychlost sběrnice je 100kbit/400kbit dle použité specifikace, celkem může být použito 128 adres a maximální přípustná kapacita vedení je 400pF. Bližší popis specifikace I2C je k dipozici na webových stránkách Wikipedie [\[20\]](#page-70-2).

#### <span id="page-24-1"></span>KAPITOLA 3. ŘÍDICÍ ELEKTRONIKA 12

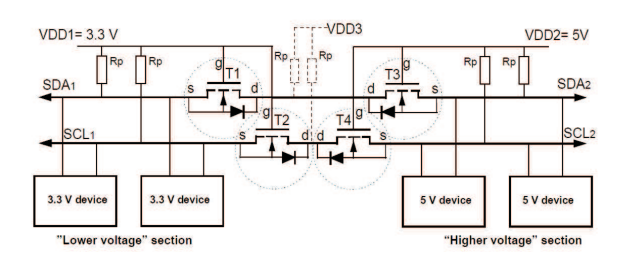

Obrázek 3.1: Schéma napěťového převodníku I2C, zdroj: NXP [\[13\]](#page-70-0)

Prvním problémem, na který jsem narazil během implementace sběrnice I2C je nutnost vytvoření napěťového převodníku mezi 3,3V sběrnici I2C na straně řídicího modulu a 5V I2C sběrnici na straně periférií, které nepodporovaly 3,3V logiku. Tento problém byl vyřešen pomocí speciálního zapojení MOSFET tranzistorů, které fungovalo jako napěťový převodník (viz obrázek [3.1\)](#page-24-1). Bohužel je tato sběrnice málo odolná proti rušení a je také velmi náchylná na kapacitu přenosové cesty, kterou jsme v robotovi nedokázali dodržet. Po několika neúspěšných testech jsme tuto sběrnici přestali používat.

#### <span id="page-24-0"></span>3.1.2 Sběrnice CAN

Po špatné zkušenosti s I2C sběrnicí jsme se po konzultaci s Ing. Michalem Sojkou rozhodli pro využití diferenční sběrnice CAN. Sběrnice CAN je nejčastěji nasazována v automobilovém průmyslu pro senzorovou síť a pro řízení akčních členů. Základem sběrnice CAN je diferenční sběrnice se dvěma stavy sběrnice a je definována normou ISO 11898. Datový rámec přenášený po této sběrnici je pevně daný a umožňuje přenos až osmi datových bytů a CAN identifikátorů, který může mít délku 11bitů nebo 29bitů dle použité specifikace. Výhodou této sběrnice je zabezpečený přenos 15 bitovým CRC, přenosová rychlost 1Mbit do vzdálenosti 30m a pevně definovaný přenosový protokol. Nevýhodou této sběrnice je nutnost mít integrovanou fyzickou CAN přímo v mikroprocesoru nebo využití externího řadiče. Námi využívané mikroprocesory LPC2119 od firmy NXP mají tuto vrstvu již implementovánu. Bližší popis specifikace CAN je k dipozici na webových stránkách Wikipedie [\[21\]](#page-70-3).

#### <span id="page-25-0"></span>3.1.3 Sběrnice USB

Z důvodu nutnosti připojení periferii, které nemají integrovaný CAN budič, ale mají USB výstup, je využito možnosti připojení periférie pomocí USB sběrnice. Modul Midam je vybaven periferií USB host, která umožňuje připojení USB zařízení. Na toto rozhraní je připojen čtyřportový USB hub, na který je připojen OLED displej s USB -RS232 převodníkem, laserový dálkoměr Hokuyo a web kamera Microsoft. Přehled vlast-ností sběrnice USB je dostupný na Wikipedii [\[22\]](#page-70-4).

## <span id="page-25-1"></span>3.2 Mikroprocesor MPC5200

Mikroprocesor MPC5200 je výrobkem firmy Freescale [\[5\]](#page-69-1). Tento mikroprocesor je založen na architektuře PowerPC s jádrem 603e (400MHz) a výpočetním výkonem 760MIPS. Mikroprocesor MPC5200 je převážně určen pro nízko-nákladové aplikace pro síťové rozhraní, multimédia, procesní řízení a automobilový průmysl. Tento mikroprocesor je využit v modulech BOA5200 a MIDAM na kterých běží operační systém Linux. Blokové schéma mikroprocesoru je uvedeno na obrázku [3.2.](#page-26-2)

Přehled základních vlastností mikroprocesoru MPC5200:

- Jádro MPC603e series PowerPCTM
- Výkon až 760MIPS při frekvenci jádra 400MHz
- SDRAM / DDR rozhraní (133MHZ)
- Podpora PCI sběrnice  $(33MHz/66MHz)$
- Ovladač sběrnice ATA
- 6x univerzální sériové rozhraní PSC
- $2x$  rozhraní CAN 2.0 A/B kompatibilní
- USB host rozhraní
- Rozhraní pro Ethernet

<span id="page-26-2"></span>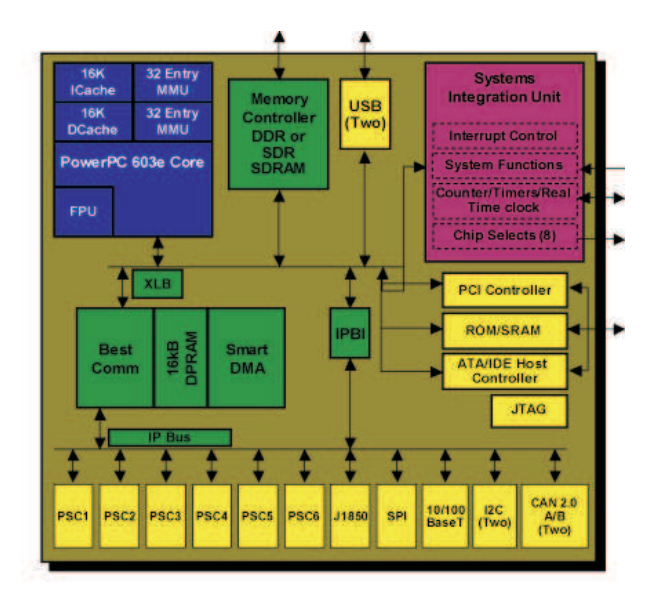

Obrázek 3.2: Blokové schéma mikroprocesoru MPC5200, zdroj: Freescale [\[5\]](#page-69-1).

## <span id="page-26-0"></span>3.3 Mikroprocesorový modul BOA5200

BOA5200 je mikroprocesorový modul firmy Analogue Micro [\[6\]](#page-69-2). (viz obrázek [3.3\)](#page-27-1). Základem tohoto modulu je mikroprocesor MPC5200 s 64MB RAM paměti a 32MB FLASH paměti. Dále obsahuje dva budiče sběrnice CAN, datovou a adresovou sběrnici, SPI, I2C, Ethernet a RS232. Všechny a tato rozhraní jsou vyvedeny na expanzní konektor. Aby bylo možné používat tyto sběrnice je nutné použití expanzního modulu, ke kterému lze připojit periférie. Napájecí napětí je 3.3V. Modul BOA5200 obsahuje operační systém Linux. V robotu je využit na zpracování dat z lokalizačních senzorů a počítání pozice robota na hřišti.

## <span id="page-26-1"></span>3.4 Mikroprocesorový modul MIDAM

Mikroprocesorový modul MIDAM (viz obrázek [3.4\)](#page-27-2) je výrobkem firmy Mikroklima [\[7\]](#page-69-3) a je obdobou modulu BOA5200. Jeho podstatnou výhodou je nižší cena, lepší dostupnost, větší kapacita RAM (až 128MB) a FLASH (64MB) a rychlá nonvolatile FRAM (128kB)

<span id="page-27-1"></span>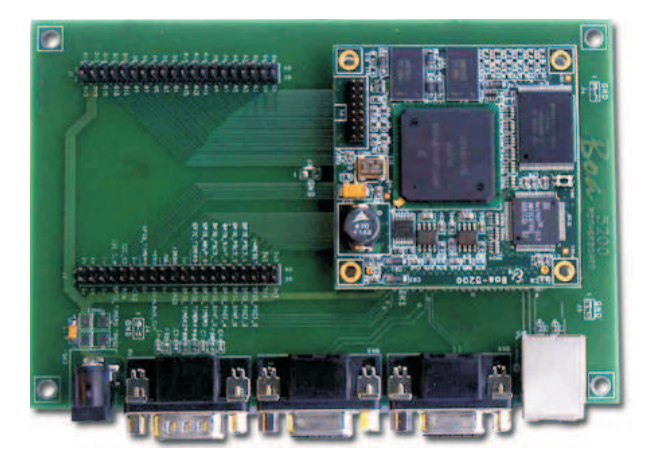

Obrázek 3.3: Mikroprocesorový modul BOA5200, zdroj Analogue Micro [\[6\]](#page-69-2)

<span id="page-27-2"></span>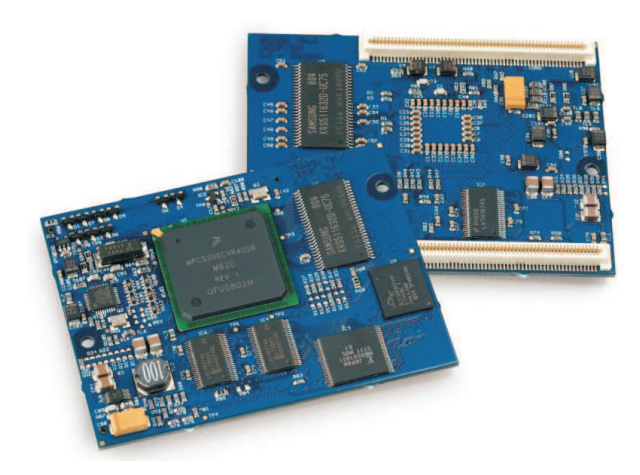

Obrázek 3.4: Mikroprocesorový modul MIDAM, zdroj: Mikroklima [\[7\]](#page-69-3)

pro procesní data. Napájecí napětí je 3.3V.

## <span id="page-27-0"></span>3.5 Základní deska RYU\_edu

RYU<sub>-edu</sub> (viz obrázek [3.5\)](#page-28-1) byla navržena pro mikroprocesorový modul MIDAM tak, aby splňovala požadavky na soutěž Eurobot, zároveň aby byla použitelná ve výuce předmětu Programování systémů reálného času [dále jen PSR [\[8\]](#page-69-8)] a byla vyhovující i pro projekt CarTech [\[9\]](#page-69-9). Na systém byly kladeny tyto požadavky: napájení 12V, 2x CAN sběrnice,

#### KAPITOLA 3. ŘÍDICÍ ELEKTRONIKA 16

připojení Ethernetu a připojení modulu s motorkem pro předmět NST. Dále byl systém rozšířen o deset LED diod, USB host port, USB - RS232 převodník pro sériovou konzoli, RS232, RS485/RS422, dvě tlačítka a expanzní konektor, který umožňuje připojení motorku, SPI, I2C sběrnice a RS232 (3.3V). Základni deska RYU<sub>-</sub>edu byla vyrobena ve dvou osazovacích verzích. První je plně osazená verze pro využití v projektech Eurobot a CarTech a druhá minimální verze pro využití v předmětu PSR, kde bylo nutné minimalizovat cenu.

<span id="page-28-1"></span>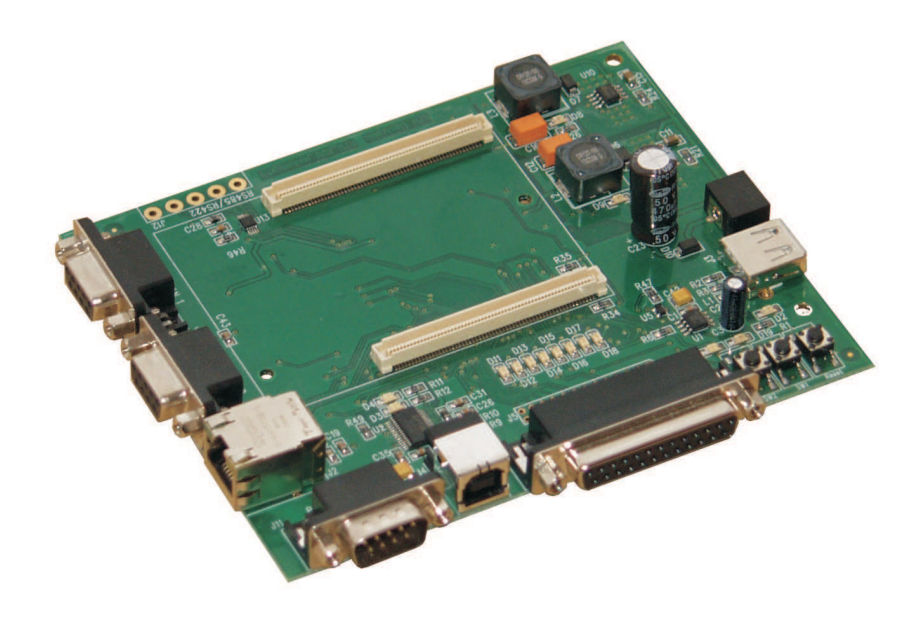

Obrázek 3.5: Základní deska RYU<sub>-</sub>edu

V následujících sekcích jsou popisovány jednotlivé části modulu RYU<sub>-edu</sub>.

#### <span id="page-28-0"></span>3.5.1 Sběrnice CAN

Sběrnice CAN je realizována pomocí obvodu Texas Instruments SN65HVD232D U14,U15. Oproti ostatním běžným budičům je napájen pouze z 3.3V. Díky tomu je možné jej přímo spojit s modulem MIDAM a zároveň je možné kdykoliv upravit DPS z předmětu NST pro komunikaci po CAN bez nutnosti přidání dalších součástek.

#### <span id="page-29-0"></span>3.5.2 Sběrnice RS485/RS422

Pro tyto účely je využit převodník MAXIM MAX1486 U13 ze sériové linky na komunikaci RS485 nebo RS422. Způsob komunikace se vybírá softwarovým nastavením logické hodnoty na pinu. Detailní návod pro konfiguraci tohoto rozhraní je umístěn na katederní HW wikipedii serveru RTIME [\[10\]](#page-70-5). Dále se již komunikuje pomocí sériové linky PSC1. Toto rozhraní vyžaduje osazení 5V stabilizátoru.

#### <span id="page-29-1"></span>3.5.3 RS232 - USB převodník

Důvodem pro nasazení tohoto převodníku je především fakt, že většina moderních PC a notebooku již neobsahuje RS232 rozhraní a bylo by tak nutné využívat externích převodníků. Jako RS232-USB převodník je využit obvod FT232RL U2 firmy FTDI.

#### <span id="page-29-2"></span>3.5.4 USB Host

RYU<sub>-</sub>edu byla rozšířena o USB host rozhraní, které umožňuje připojení externích periferií. Pro USB rozhraní bylo využito USB transrecieveru Fairchild USB1T11AMTC D1 a správu napájení zajišťuje obvod MICREL MIC2025 U1. Mezi otestované periferie patří flash disk, klávesnice, webová kamera (Microsoft) a USB hub. Toto rozhraní vyžaduje osazení 5V stabilizátoru.

#### <span id="page-29-3"></span>3.5.5 Expanzní port

Deska obsahuje dva expanzní porty. První port J5 je kompatibilní s konektorem motorku z předmětu PSR tak. Druhý port J6 je vyveden na vývodovou lištu, tento konektor je kompatibilní s interním konektorem motorku. V případě nutnosti výměny kabelu v modulu motorku je možné využít plochý konektor a zjednodušit tak pracnou výrobu nového kabelu. Oba dva porty obsahují identické signály: 2x PWM s otevřeným kolektorem, 2x vstup pro IRC (časovač), 1x vstup přerušení, I2C a port PSC3, který obsahuje sběrnice SPI/I2S/ESAI a RS232. Port PSC3 je 3.3V logice a ke každému pinu jsou připojeny informační LED diody. Deska je dále vybaven dvěma tlačítky připojenými na port PSC3 a reset tlačítkem.

#### <span id="page-30-0"></span>3.5.6 Napájení

Deska je vybavena jedním 3.3V stabilizátorem ve verzi NST a dvěma stabilizátory 3.3V a 5V v plně osazené verzi. V základní verzi je použito 2.5A pulzních měničů ST microelectronic L5973D U9, U10, které zajišťují napájení DPS. Pokud jsou osazeny oba dva tyto měniče, je využito jejich speciální vlastnosti synchronizace pro snížení rušení. Předpokládaný odběr modulu RYU edu s modulem MIDAM je 300mA. DPS je také připravena na osazení alternativním 1A stabilizátorem TRACO TSR1-2433 a TSR1-2450. V době výroby této DPS nebyl shora uvedený stabilizátor dostatečně otestován pro produkci a bylo využito původního stabilizátoru. Nyní, ale může být DPS osazena těmito novějšími stabilizátory. Mezi jeho výhody patří absence externí cívky a ochranné diody, nevyžaduje drahý nízko impedanční kondenzátor a je možné jej bez problémů napájet až do 30V. V případě nutnosti výměny stávajícího stabilizátoru za novější typ stačí vyndat současný měnič a k němu přidruženou cívku, na jejímž místě je pozice pro novější stabilizátor U16, U17. Dále je doporučeno vyměnit nízko impedanční kondenzátor za obyčejný 100uF tantalový kondenzátor v pouzdře SMDD.

### <span id="page-30-1"></span>3.6 Mikroprocesor ARM7 LPC2119

V této sekci je zkráceně popsán mikroprocesor LPC2119, který je využit na mikroprocesorovém modulu LpcEurobot.

#### <span id="page-30-2"></span>3.6.1 Stručný popis jádra ARM7

Jádro ARM7TDMI (Advanced RISC Machines) je moderní 32bitové RISC jádro mikroprocesoru, které je optimalizované pro nízkopříkonové, ale zároveň výpočetně výkonné procesory. Toto jádro bylo vyvinuto firmou ACRON [\[12\]](#page-70-6), která jej vlastní a prodává tuto architekturu jiným výrobcům mikroprocesoru. Vzhledem k této skutečnosti je možné mezi mikroprocesory od různých výrobců přenášet kódy výpočetních funkcí bez jakýchkoliv úprav.

<span id="page-31-2"></span>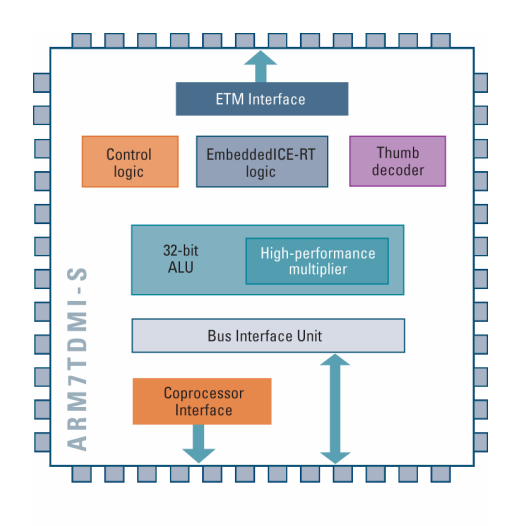

Obrázek 3.6: Blokové schéma jádra ARM7, zdroj ARM

#### <span id="page-31-0"></span>3.6.2 Vlastnosti mikroprocesoru LPC2119

Mezi hlavní vlastnosti mikroprocesoru patří  $3.3V$  a  $1.8V$  napájení s  $+5V$  tolerantními vstupy, přímo adresovatelná 16kB SRAM a 128kB FLASH paměť. Mikroprocesor umožňuje ISP (programování bez nutnosti vložení do programátoru) a IAP (vytvoření vlastního programovacího kódu v mikroprocesoru) programování. Pro komunikaci s okolím je mikroprocesor vybaven dvěma RS232 porty v CMOS úrovních, I2C sběrnicí, SPI sběrnicí a CAN rozhraním. Mezi další periferie procesoru patří výkonná 32bitová PWM jednotka se šesti programovatelnými výstupy, dva 32bitové čítače/časovače, PLL jednotka s možností taktování procesoru až na 60MHz a řadič přerušení s programovatelnou prioritou a adresou vektoru přerušení. Kompletní technická specifikace mikrokontroleru je k dispozici na in-ternetových stránkách výrobce [\[13\]](#page-70-0).

### <span id="page-31-1"></span>3.7 Modul s mikrokontrolérem LpcEurobot

Řídicí modul LPCEurobot (viz obrázek [3.7\)](#page-32-0) jsem navrhl jako univerzální řídicí jednotku s mikroprocesorem ARM7 LPC2119 pro řízení akčních členů a pro sběr dat ze snímačů robota. Pro vyšší univerzálnost jsem vybavil modul všemi nutnými součástmi tak, aby mohl modul fungovat bez nutnosti připojování dalších externích součástí, které by zajišťovaly

<span id="page-32-0"></span>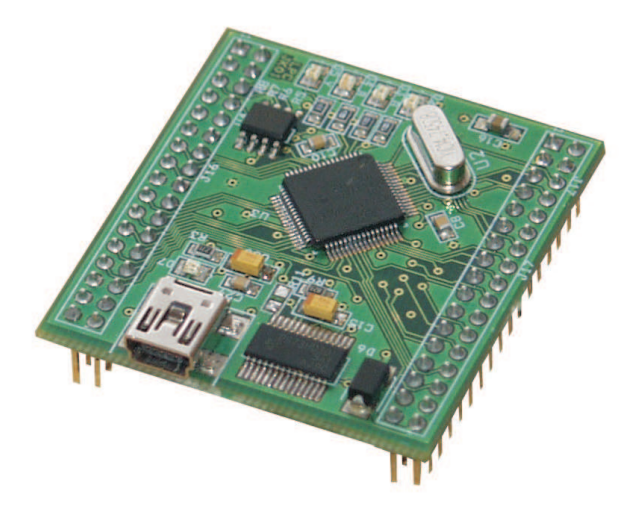

Obrázek 3.7: Rozšiřující deska EbBoard s modulem LpcEurobot

jeho funkčnost.

Modul LpcEurobot jsem navrhoval s ohledem na jeho velikost tak, aby byla zajištěna maximální funkčnost a přitom aby byl modul co nejmenší. Z tohoto důvodu jsem tento modul vyvinul jako čtyřvrstvý s rozměry 46,4 x 43,2 mm. Pro komunikaci s počítačem a pro programování mikroprocesoru jsem vybavil modul USB - RS232 převodníkem FT232RL U8 firmy FTDI. Dále je modul vybaven dvěma stabilizátory. Prvním stabilizátorem je LE50CD U5 od firmy ST MICROELECTRONICS, který zajišťuje stabilizaci z napájecího napětí na 5V a napájí CAN budič  $PCA82C250T$  U4 firmy NXT a dvojitý stabilizátor TPS73HD301PWP U6 od firmy TEXAS INSTRUMENTS. Tento moderní dvojitý stabilizátor vytváří 1,8V pro napájení jádra mikroprocesoru, 3,3V napájení pro vnitřní periferie mikroprocesoru. Dále obsahuje napěťový hlídací obvod, který generuje resetovací signál v případě výpadku napájení nebo podpětí. Modul je také možné připojit přímo na sběrnici CAN díky CAN budiči na plošném spoji. V případě, že by na sběrnici CAN byla pouze dvě zařízení CAN, je nutné sběrnici na každé straně ukončit odporovými terminátory o hodnotě 120 Ohmů, pro tento případ je na plošném spoji neosazený odpor R14, který je určen pro terminátor sběrnice.

Modul LpcEurobot se ve své finální podobě stal velmi populárním na katedře Řídicí techniky a byl využit k tvorbě mnoha diplomových prací i dlouhodobých projektů, jako je CarTech Formule [\[9\]](#page-69-9), vzducholoď a další. Doposud bylo vyrobeno přes 50ks tohoto modulu a zvažuje se výroba dalších kusů. Pro zajištění bezproblémové výroby a osazování byly pro modul vyrobeny u společnosti PRINTED [\[15\]](#page-70-7) výrobní podklady pro osazování,

které jsou uloženy u firmy MARKOM [\[16\]](#page-70-8), jež zajišťovala jejich osazení. Vlastnosti modulu:

- $\bullet$  Napájení 16V max
- Možnost napájení z USB
- Vyvedené  $3.3V@10mA$  a  $5V@10mA$  napájení
- $\bullet$  2x SPI rozhraní
- 1x CAN s budičem PCA82C250 s pozicí na ukončovací rezistor
- $\bullet$  1x CAN bez budiče
- $\bullet$  1x I2C
- $2x$  RS232 (3.3V úrovně)
- 1x Převodník RS232 USB
- 4x LED
- $\bullet$  4x 10 bitový AD převodník
- Celkem  $45 \text{ vstupu}/\text{výstupu}$  (GPIO)

Poznámka: Modul je možné napájet externě nebo z USB, napájení je chráněno diodami tak, aby nedošlo ke kolizi díky různým napájecím napětím z USB a interního 5V stabilizátoru. Při napájení pomocí USB je nutné počítat napětím 5  $V\pm5\%$  sníženém o ochrannou Shottkyho diodu (cca 0.4V). Výsledné napětí téměř vždy dosahuje nižšího napětí než vyžaduje CAN transceiver PCA82C250 a není tak při napájení z USB zaručena jeho  $100\%$  funkčnost.  $\Box$ 

### <span id="page-33-0"></span>3.8 Rozšiřující deska EbBoard

Desku EbBoard (viz obrázek [3.8\)](#page-34-2) jsem navrh jako rozšiřující modul pro modul LpcEurobot, který umožňuje připojení dvou DC motorů, tří modelářských servomotorů, čtyř ADC kanálů optimalizovaných pro senzory SHARP GP2D120 nebo SHARP GP2Y0A21,

<span id="page-34-2"></span>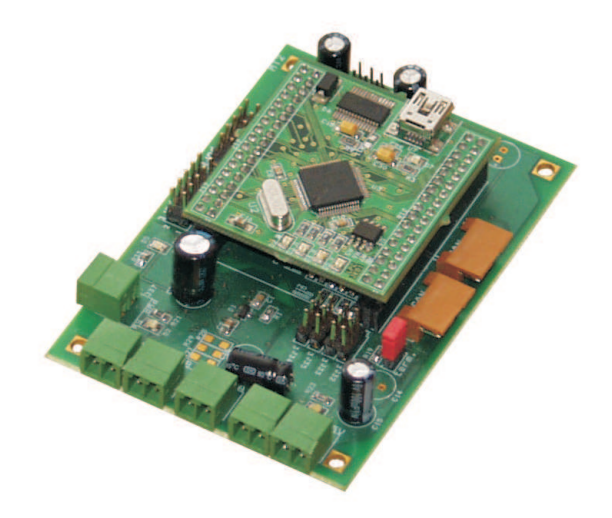

Obrázek 3.8: Rozšiřující deska EbBoard

jedním výkonovým spínačem, osmi vstupy/výstupy a expanzním konektorem s RS232  $(3.3V)$ , SPI, I2C a vstupem pro externí přerušení.

V následujících sekcích jsou popisovány jednotlivé části modulu EbBoard.

#### <span id="page-34-0"></span>3.8.1 Napájení

Modul je vybaven třemi napájecími vstupy: Vbat pro napájení motorů J2, 7V J3 pro napájení LpcEurobot a pro napájení SHARP senzorů a 5V vstup J4 pro napájení modelářských servomotorů. Ke každému z těchto napájecích vstupů je připojena LED dioda (červená  $+8V$ , zelená Vbat, oranžová  $+5V$ ), která indikuje jeho přítomnost napětí.

#### <span id="page-34-1"></span>3.8.2 PWM

Pro řízení motorů je využit DMOS PWM budič motorů L6205D U10. Obvod L6205D umožňuje řízení dvou DC motorů v rozsahu napájení 8 až 52V s dlouhodobým odběrem 2.8A / 7.1A špičkově na jeden motor. Tento budič již obsahuje dostatečnou integrovanou ochranu proti tepelnému přetížení a podpěťovou ochranu. Oba dva PWM kanály je možné zapojit paralelně pro zdvojnásobení budícího proudu do motoru. Pro tento účel je nutné osadit odpory R24 až R32 a vyjmout odpor R3. Při tomto zapojení není možné využit periferii UART1 na expanzním konektru.

#### <span id="page-35-0"></span>3.8.3 Výkonový spínač

EbBoard je vybaven jedním výkonovým MOSFET spínačem VISHAY Si4412ADY U5, který umožňuje spínání zátěže do 3A. Jeho využití je vhodné především pro spínaní osvětlení, elektroniky a rezistivní zátěže. Vzhledem k tomu, že spínač je v pouzdře SO8, může být jeho maximální ztrátový výkon  $P_{tot} = 1.3W$ . Výkonový spínač je vybaven ochrannou diodou v antiparalelním zapojení. Na výstup J37 spínače je připojena modrá LED dioda, která indikuje jeho stav.

#### <span id="page-35-1"></span>3.8.4 Ovládaní servomotorů

Pro ovládání akčních členů jsou DPS EBBoard vybaveny třemi pozicemi J5,J38 pro modelářské servomotory. Rízení těchto servomotorů je zajištěno přímo z modulu EBBoard pomocí pulzně šířkové modulace.

#### <span id="page-35-2"></span>3.8.5 Analogové vstupy

Aby bylo možné měřit externí napětí je modul vybaven čtyřmi ADC vstupy J32, J33, J34, J35, s +5V napájením. Na těchto portech je možné měřit napětí v rozsahu 0 až 3,3V. Protože ADC převodník je primárně využíván pro připojení dálkových senzorů SHARP, jsou tyto porty doplněny o dolní propust $\alpha$ ? zádu s mezní frekvencí Fm=100Hz, která zajistí odfiltrování nežádoucího rušení.

#### <span id="page-35-3"></span> $3.8.6$  Vstupy/výstupy a rozšiřující port

Modul EbBoard je vybaven dvěma expanzními konektory pro připojení externích periferií. První konektor J39 obsahuje osm vstupů/výstupů a  $+7V$  napájení (stejné jako vstupní napájení). Druhý konektor J36 obsahuje RS232 rozhraní, SPI rozhraní, I2C rozhraní, jeden vstup pro přerušovací systém mikroprocesoru LPC2119 a je doplněn o  $+5V$  napájení. Všechny tyto datové signály jsou v 3,3V CMOS úrovních a jsou  $+5V$  tolerantní.
<span id="page-36-0"></span>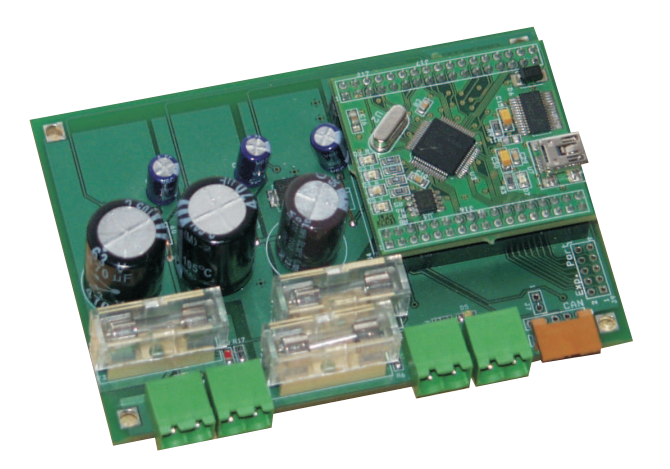

Obrázek 3.9: Modul napájení PwrBoard

## 3.9 Modul napájení PwrBoard

Úkolem toho modulu (viz obrázek [3.9\)](#page-36-0) je zajistit napájení jednotlivých částí robota a ochranu baterií. Řízení tohoto modulu zajišťuje modul LpcEurobot. Pro zvýšení efektivity napájení robota obsahuje tato DPS tři samostatné 3A spínané zdroje jejichž základem je obvod LM2576 U1, U2, U3 of firmy National Semiconductor, díky nimž je znatelně nižší odběr než při použití lineárních stabilizátorů. Pro napájení robota byly vybrány 4 rozdílná napětí:

- 1. Vbat Napájení přímo z baterie chráněné 30A automobilovou pojistkou a bezpečnostním vypínačem pro rychlé odpojení v případě nouze. Toto napájení slouží výhradně pro napájení motorů. Připojení tohoto napájení je indikováno zelenou LED diodou.
- 2. 7V toto napájení je určeno pro moduly LpcEurobot a EbBoard. Na tomto napájecím okruhu se předpokládá, že každé připojené zařízení je vybaveno vlastním stabilizátorem pro svůj běh. Funkčnost tohoto napájení je indikována červenou LED diodou.
- 3. 5V větev slouží pro napájení modelářských servomotorů a ostatních periferií vyžadujících 5V napájení. Na tomto napájecím okruhu je nutné počítat s možným rušením od modelářských servomotorů. Funkčnost tohoto napájení je indikována oranžovou LED diodou.
- 4. 3,3V je výhradně určeno pro napájení řídicí jednotky BOA5200. Funkčnost tohoto

#### KAPITOLA 3. ŘÍDICÍ ELEKTRONIKA 25

napájení je indikována modrou LED diodou.

Napájecí větvě 7V, 5V a 3.3V jsou chráněny 3A pomalou pojistkou a jejich napětí je neustále monitorováno a vysíláno na sběrnici CAN. Při odchýlení od požadované hodnoty o 500mV je tento stav oznámen. V případě významného dlouhodobého poklesu výstupního napětí je toto oznámeno nadřazené řídicí jednotce a výstupní napájecí větev je vypnuta.

Další důležitou funkcí této jednotky je ochrana baterie proti jejímu vysokému vybití. Toto je důležité, protože dobíjecí baterie jsou velmi citlivé na vysoké vybití a je doporučeno vybíjet baterie do cca 2,5V na jeden článek. Pokud by byla tato hranice opakovaně překračována mohlo by dojít ke zkrácení životnosti baterie. PwrBoard funguje v následujících režimech:

- 1. Napájecí napětí odpovídá předpokladům vše funguje beze změn.
- 2. Napájecí napětí po dobu 10x měření po sobě při vzorkovací frekvenci 5Hz dosáhlo prvního mezního napětí. Modul vyšle varování o docházející baterie a rozsvítí se oranžová LED dioda na modulu LPCEurobot.
- 3. Napájecí napětí dosáhlo opakovaně druhého mezního napětí. V tuto chvíli se odpojí 5V větev a je vysláno upozornění o nouzovém stavu baterie. V tuto chvíli by měly všechny řídicí jednotky ukončit svůj provoz a přejít do režimu minimální spotřeby energie. Zůstalo zachováno 3.3V napájení a 7V napájení pro získání nutných dat z řídicích modulů.
- 4. Napájecí napětí dosáhlo kritické hodnoty. Nyní je již i odpojena 3.3V větev a samostatná DPS PwrBoard přejde do režimu minimální spotřeby energie přičemž je tento stav indikován svitem červené LED diody na modulu LPCEurobot.

Přechod mezi jednotlivými režimy je nevratný. Jediný způsob jak se dostat zpět do prvního režimu je odpojení a znovu připojení hlavního napájecího napětí. Jednotlivé mezní hodnoty napětí jsou jednoduše konfigurovatelné ve zdrojovém kódu.

### 3.10 Displej

Aby bylo možné během testování a soutěže sledovat stavy robota, rozhodli jsme se robota vybavit OLED grafickým modulem  $\mu$ OLED-32028-P1T (viz obrázek [3.10\)](#page-38-0) s rozlišením

#### KAPITOLA 3. ŘÍDICÍ ELEKTRONIKA 26

<span id="page-38-0"></span> $320x240$  od firmy 4D systems [\[17\]](#page-70-0). Tento modul je plně samostatný a obsahuje programovatelný mikroprocesor PICASO-GLX programovatelný v jazyce 4DGL. Modul je dále vybaven sériovým rozhraním  $(3,3V)$ , analogovými vstupy a několika vstupy/výstupy. Pro připojení displeje k základní desce RYU edu je použito USB převodníku USB - RS232. Vizualizační software byl vytvořen Ing. Martin Žídkem a není předmětem této diplomové práce.

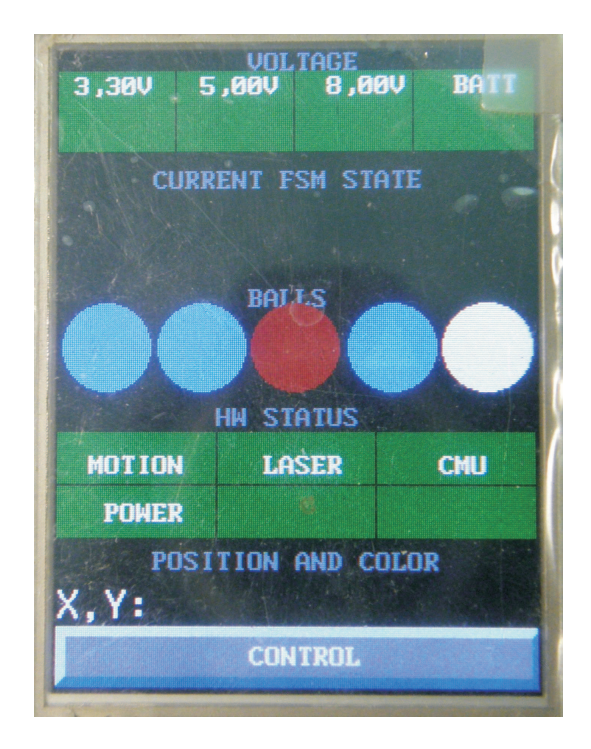

Obrázek 3.10: OLED display  $\mu$ OLED-32028-P1T

#### 3.11 Mikroprocesor H8S2638

V této sekci je zkráceně popsán mikroprocesor H8S2638, který je využit na modulu Hi-tachi. Mikroprocesor H8S2638 je 16bitový mikroprocesor firmy Renesas (Hitachi) [\[18\]](#page-70-1). Jeho využití je zaměřeno na širokou šálu aplikací díky jeho vybavenosti. Hlavní předností tohoto mikroprocesoru je možnost řízení bezkomutátorových motorů díky dvěma speciálně upraveným perifériím PWM. Další jeho předností jsou univerzální časovací/čítací periférie, které umožňují připojení dvou IRC (rotačních inkrementálních senzorů). Hlavním nedostatkem tohoto procesoru je nízký počet zaručených přepisu FLASH paměti (100x)

díky jeho staré architektuře.

Základní vlastnosti:

- $\bullet$  Maximální frekvence 20MHz
- Jádro mikrproceosru: H8S
- Napájení  $4.5V$  až  $5.5V$
- $\bullet$  256kB FLASH paměti a 16kB RAM paměti
- Řadič sběrnice CAN
- Šest 16 bitových čítačů/časovačů
- Dvě PWM jednotky
- 72 vstupně/výstupních pinů

Kompletní technická specifikace mikrokontroleru je k dispozici na internetových stránkách výrobce [\[18\]](#page-70-1).

#### 3.12 Modul Hitachi

Základem modulu Hitachi (viz obrázek [3.11\)](#page-40-0) je 16bitový mikroprocesor H8S2638 IO1 a je částečným předchůdcem modulu LpcEurobot. Původním cílem bylo vytvoření univerzálního programovacího modulu pro řízení hlavních pohonů robota, řízení akčních členů a snímaní dat z periférií. Z tohoto důvodu je modul vybaven stabilizátorem L7805 IO5 od firmy ST MICROELECTRONICS, který zajišťuje napájení celého modulu. Modul je vybaven CAN budičem PCA82C250T IO11 firmy NXP, čtyřmi ladícími LED diodami, je přizpůsoben pro připojení IRC J21 (inkrementálních rotačních senzorů) a je vybaven USB - RS232 převodníkem FT232RL U3 firmy FTDI pro zjednodušení komunikace a programování. Dále byly vyvedeny všechny jeho zbývající piny na vývodovou lištu. Maximální napájecí napětí tohoto modulu je 12V. Bylo by vhodné tento modul v budoucnu doplnit o spínaný zdroj, který by umožnil vyšší napájecí napětí.

V průběhu vývoje tohoto modulu jsme zjistili problém s dostupností tohoto mikroprocesoru a jeho vyšší cenou. Z tohoto důvodu je tento mikroprocesorový modul využíván

<span id="page-40-0"></span>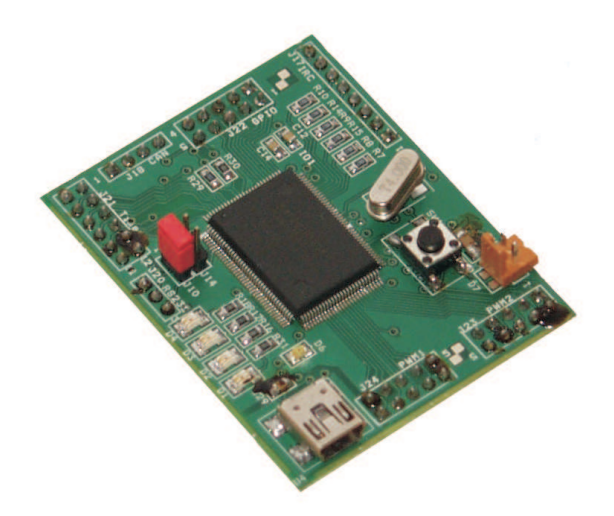

Obr´azek 3.11: Modul Hitachi

výhradně v modulu MotorDriver, kde je využito jeho předností pro řízení motorů a vstupu IRC. Software pro tento modul vytvořil Ing. Michal Sojka na základě knihovny PXMC vytvořené Ing. Pavlem Píšou [\[19\]](#page-70-2). Pro řízení periférií a snímání byl tento modul nahrazen modulem LpcEurobot.

### 3.13 Modul MotorDriver

Modul MotorDriver (viz obrázek [3.12\)](#page-41-0) je určen výhradně pro řízení BLDC (bezkomutátorových stejnosměrných motorů). Pro tyto účely je využit modul Hitachi s mikroprocesorem H8S2638, který je pro toto řízení ideální. Modul je MotorDriver vybaven integrovaným budičem třífázového výkonového můstku IR2130S U4,U5 od firmy International Rectifier. V tomto budiči je integrována komplexní ochrana výkonových MOSFET tranzistorů jako je ochrana před podpětím, nesprávným časováním spínaní výstupních tranzistorů a proudový snímač. K tomuto budiči jsou díky integrovanému budiči MOSFET tranzistorů přímo připojeny výkonové MOSFET tranzistory FR1205 Q1 až Q12 od firmy International Rectifier. Předností těchto budičů je jejich integrace v malém pouzdře D-PAK, maximální špičkový proud 160A, maximální trvalý proud 44A při 25℃ a maximální ztrátový výkon  $P_{tot} = 1.3W$ . Modul je dále vybaven konektorem pro příjem IRC signálu, který je generován z motorů MAXON. Pro přenos IRC signálu z motoru je využito fyzické

<span id="page-41-0"></span>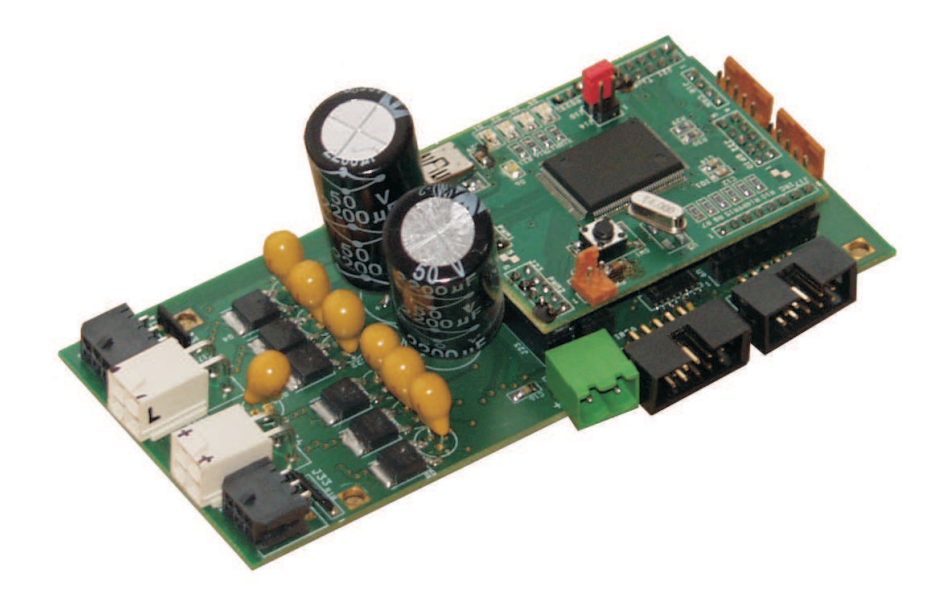

Obrázek 3.12: Modul MotorDriver s modulem Hitachi

vrstvy sběrnice RS422, z tohoto důvodu je modul MotorDriver vybaven linkovým RS422 přijímačem SN75175 U8,U9 od firmy Texas Instruments.

Protože je tento modul napájen přímo z baterie, jejíž napětí přesahuje povolených 12V, musí být modul Hitachi napájen z 8V vetve robota (viz sekce 3.9). Bylo by vhodné v budoucnu modul MotorDriver doplnit o integrovaný 9V stabilizátor, který by zajišťoval napájení modulu Hitachi.

# Kapitola 4

# Senzory a akční členy

V této kapitole jsou postupně popsány jednotlivé senzory, které byly využity v letech 2008 a 2009 při stavbě robota. Dále jsou zde uvedeny akční členy, použité pro ovládání robota.

### 4.1 Infračervený dálkoměr

Pro detekci překážek v okolí robota je robot vybaven dvěma typy infračervených dálkoměrů GP2D120 a GP2Y0A21 od firmy SHARP [\[31\]](#page-71-0). Tyto senzory umožňují detekovat překážky přímo v ose senzoru a mají stejnou mechanickou konstrukci (viz obrázek [4.1\)](#page-43-0). Senzory měří vzdálenost pomocí triangulace. Senzory jsou velmi náchylné na okolní osvětlení infračerveným světlem a na vysoce reflexivní prvky, které jsou občas využívány na hřišti jako herní prvky, například označení zásobníků. Tyto dvě omezení jsou ve využívání uvedených senzorů velmi limitující, protože na hřiště během soutěže svítí mnoho silných reflektorů, které hřiště ohřívají, a to následně emituje rušivé infračervené záření. Reflexivní materiál před senzorem způsobuje detekci překážky v těsné blízkosti senzoru i v případě, že reflexivní materiál je mnohonásobně dál. Parametry seznorů jsou uvedeny v tabulce [4.1.](#page-43-1)

#### <span id="page-43-1"></span>KAPITOLA 4. SENZORY A AKČNÍ ČLENY <sup>31</sup>

| Parametr      | GP2D120                               | GP2Y0A21                      |
|---------------|---------------------------------------|-------------------------------|
| Měřící rozsah | $40 - 300$ mm                         | $100 - 800$ mm                |
| Napájení      | 5V@33mA                               | 5V@33mA                       |
| Rozměry       | $40 \times 13 \times 13,5 \text{ mm}$ | $40 \times 13 \times 13.5$ mm |
| Výstup        | Napětí uměřné vzdálenosti             | Napětí uměřné vzdálenosti     |
| Využití       | Detekce oponenta                      | Detekce blízkých objektů      |

<span id="page-43-0"></span>Tabulka 4.1: Parametry Infračervených dálkoměrů

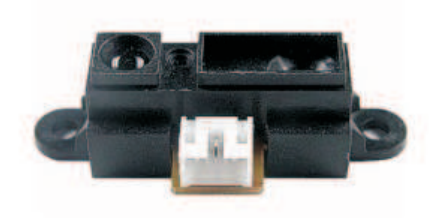

Obrázek 4.1: Senzor SHARP GP2D120/GP2Y0A21

## 4.2 Dotykový senzor

Dotykový senzor(viz obrázek [4.3\)](#page-44-0) je univerzální senzor pro fyzickou detekci objektů. Jeho realizace je nejčastěji provedena mikrospínacím kontaktem připojeným přímo do rozšiřující desky EbBoard. Tohoto senzoru se nejvíce využívá pro detekci nárazu při couvání.

### 4.3 Laserový dálkoměr Hokuyo URG-04LX

Laserový dálkoměr URG-04LX (viz obrázek [4.3\)](#page-44-0) od firmy HOKUYO [\[32\]](#page-71-1) je v našem robotu určen pro detekci oponenta nebo vzdálených překážek či hledaných předmětů. Díky přesnosti tohoto zařízení je možné poměrně přesně detekovat vzdálenost a polohu překážek tak, aby bylo možné se jim vyhnout bez nárazu nebo naopak přesně najet před

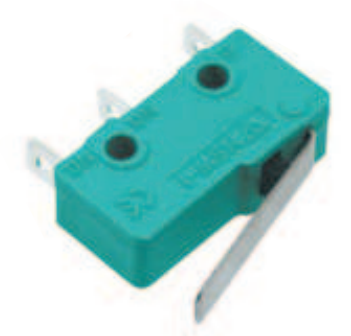

Obrázek 4.2: Ukázka mikrospínače, zdroj: TME [\[29\]](#page-71-2)

požadovaný předmět. Dálkoměr umožňuje měření ve 2D poli v rozsahu 240° (rozlišení 0,36°), měřitelná vzdálenost 4000mm (přesnost 1%), perioda měření je 10Hz. Komunikační rozhraní je USB nebo RS232. Napájecí napětí musí být externí 5V. Toto zařízení není možné napájet z USB. Parametry tohoto modulu jsou uvedeny v tabulce [4.2.](#page-45-0)

<span id="page-44-0"></span>Protože při nominálním rozlišení získáme z dálkoměru 666 bodů, což je velmi velké množství dat, je možné měřené pole rozdělit do několika stejně velikých sektorů tak, aby to vyhovovalo požadavkům aplikace. V takovémto případě dálkoměr z každého sektoru zaznamená pouze nejnižší naměřenou hodnotu. Díky této funkci je možné zmenšit počet dat ke zpracování na úkor rozlišovací schopnosti senzoru.

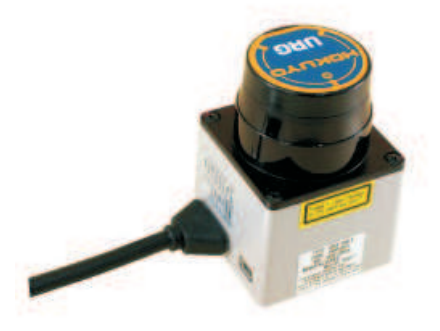

Obrázek 4.3: Hokuyo URG-04LX, zdroj: Hokuyo [\[32\]](#page-71-1)

<span id="page-45-0"></span>

| Parametr        | Hodnota           |
|-----------------|-------------------|
| Napájení        | 5V@800mA          |
| Měřící rozsah   | $240^\circ$       |
| Měřící rozsah   | 40 až 4095mm      |
| Rozlišení       | $0.36^{\circ}$    |
| Přesnost        | $1\%$             |
| Rozhraní        | <b>USB, RS232</b> |
| Rychlost měření | 100ms             |
| Třída laseru    | 1.                |

Tabulka 4.2: Parametry laserového dálkoměru Hokuyo

## 4.4 Kamerový modul CMUcam3

Kamerový modul CMUcam3 (viz obrázek [4.4\)](#page-46-0) je malý vývojový modul určený pro digitalizaci a jednoduché zpracování obrazu. Modul je vybaven RGB digitálním CMOS senzorem OV6620 s rozlišením 352x288 pixelu, vyrovnávací pamětí pro zaznamenaný obraz a programovatelným mikroprocesorem NXP LPC2106 s jádrem ARM7, který zajišťuje snímání dat ze senzoru a jejich následné zpracování. Pro komunikaci s okolím je modul vybaven expanzním konektorem, linkou RS232, výstupem na modelářské servomotory a analogovým video výstupem. Pro práci s modulem je možné získat na webových stránkách výrobce vývojový balíček s optimalizovanými knihovnami pro zpracování obrazu. Za předpokladu, že postačí základní funkce na zpracování obrazu, je možné použít firmware, který v sobě obsahuje základní funkce dostupné přes příkazy sériovou linkou. Doposud se toho senzoru využívalo pro rozlišování barev floorbalových míčků.

<span id="page-46-0"></span>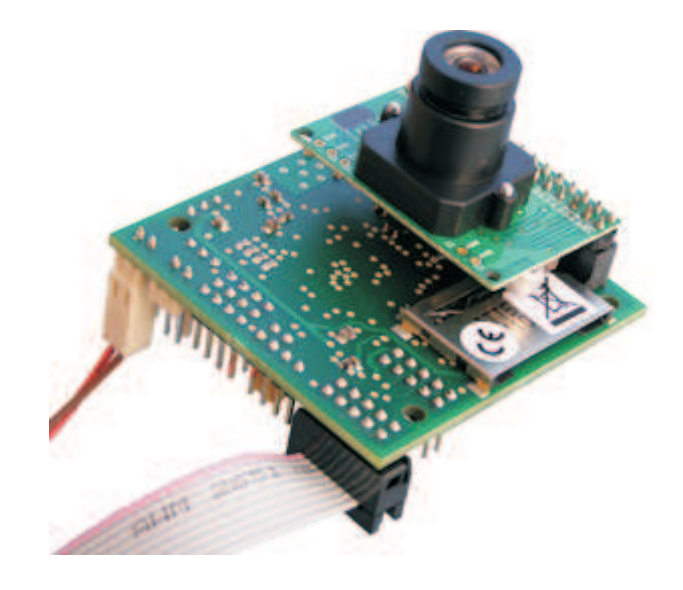

Obrázek 4.4: Modul CMUcam3

## 4.5 BLDC Motor Maxon

Hlavní pohon motoru zajišťují dva silné bezkomutátorové (BLDC) motory EC30 (60W) (viz obrázek [4.5\)](#page-46-1) firmy MAXON [\[33\]](#page-71-3). Každý z těchto motorů je vybaven integrovanou převodovkou 14:1 a inkrementálním snímačem otáček motoru. Tyto motory jsou řízeny z modulu pohonu motorů DriverBoard (viz sekce MotorDriver). Bližší informace o způsobu výběru motoru je možné nalézt v diplomové práci Ing. Jana Bendy [\[2\]](#page-69-0). Parametry motoru jsou uvedeny v tabulce [4.3.](#page-47-0)

<span id="page-46-1"></span>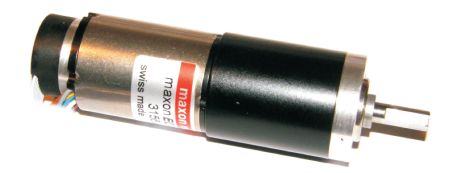

Obrázek 4.5: Motor MAXON s převodkou a inkremanálním čidlem, zdroj Maxon [\[33\]](#page-71-3)

<span id="page-47-0"></span>

| Parametr           | Údaj                 |
|--------------------|----------------------|
| Nominální napětí   | 12V                  |
| Nominální výkon    | 60W                  |
| Nominální otáčky   | $533 \text{ ot/min}$ |
| Nominální proud    | 4,39A                |
| Rozběhový proud    | 26,8A                |
| Kroutící moment    | $4630$ mNm           |
| Maximální účinnost | 81%                  |

Tabulka 4.3: Parametry Motoru MAXON s převodovkou

### 4.6 Motory řady 540ER

Pro pohánění dopravníků, zásobníků a dalších částí robota, používáme stejnosměrné mo-tory s označením GETRIEBEMOTOR 4,5-15V 540ER (viz obrázek [4.6\)](#page-47-1) od firmy Conrad [\[14\]](#page-70-3). Tyto motory jsou dostupné s různými převodovkami. Nejčastěji jsou využity motory s převodovkou 50:1, dále máme k dispozici motor s převodovkou 11:1 a 2:1. Tyto motory jsou řízeny z rozšiřujícího modulu EbBoard. Parametry motorů jsou uvedeny v tabulkách [4.4,](#page-48-0) [4.5](#page-48-1) a jsou převzaty od výrobce Conrad [\[14\]](#page-70-3).

<span id="page-47-1"></span>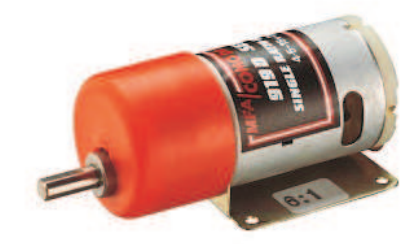

Obrázek 4.6: Motor ER540 s převodovkou, zdroj Conrad [\[14\]](#page-70-3)

<span id="page-48-0"></span>

| Parametr                        | 6V                    | 12V                    |
|---------------------------------|-----------------------|------------------------|
| Otáčky naprázdno                | $7500 \text{ ot/min}$ | $15800 \text{ ot/min}$ |
| Proudový odběr naprázdno        | 0,45A                 | 0,52A                  |
| Otáčky při max. efektivitě      | $6180 \text{ ot/min}$ | $13360$ ot/min         |
| Proudobý odběr max. ef.         | 2,1A                  | 2,85A                  |
| Kroutící moment při max. ef.    | $118,2 \text{ g/cm}$  | $154.4$ g/cm           |
| Kroutící moment při zablokování | $670$ g/cm            | $1000$ g/cm            |
| Maximální účinnost              | 59,4 %                | 61,9 $%$               |

Tabulka 4.4: Parametry samotného MOTORU ER540

<span id="page-48-1"></span>

| Převodovka                      | 50:1                 | 11:1                    | 6:1                   |
|---------------------------------|----------------------|-------------------------|-----------------------|
| Napájecí napětí                 | $4.5$ až $15$ V      | $4.5$ až $15\mathrm{V}$ | $4.5$ až 15 V         |
| Nominální otáčky                | $316 \text{ ot/min}$ | $1436 \text{ ot/min}$   | $2633 \text{ ot/min}$ |
| Kroutici moment při max. ef.    | $7720 \text{ g/cm}$  | $1698$ g/cm             | $926$ g/cm            |
| Kroutící moment při zablokování | $50000 \text{ g/cm}$ | $11000 \text{ g/cm}$    | $6000$ g/cm           |

Tabulka 4.5: Parametry MOTORU ER540 s převodovkami 50:1,11:1 a 2:1 při napětí 12V.

### 4.7 Modelářské servomotory

Modelářské servomotory (viz obrázek [4.7\)](#page-49-0) jsou v robotu využity pro posuv dveří a ostatních lineárních mechanismů. Jejich předností je možnost je poměrně přesně regulovat rozsah jejich polohu a částečná ochrana proti přetížení. Běžné modelářské servomotory jsou vybaveny plastovými převodovkami, které je možné v případě zničení lehce zaměnit za nové. V současné době se v robotu využívají dva typy servomotorů. První typ je běžný modelářský servomotor typu HS-300 nebo podobný a mikro-servomotor typu HS-55 pro umístění do oblastí, kde je nedostatek místa. Parametry těchto servomotorů jsou uvedeny v tabulce [4.6](#page-49-1)

<span id="page-49-0"></span>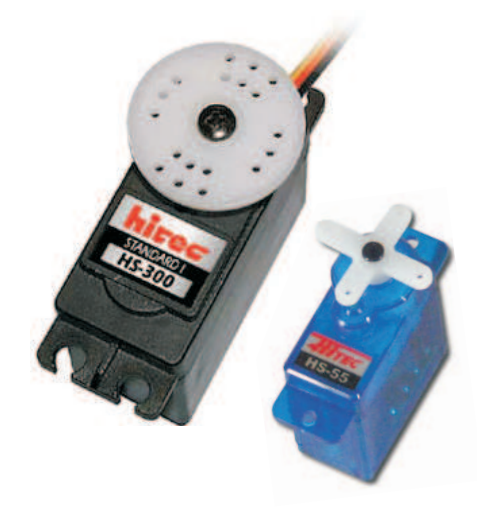

Obrázek 4.7: Modelářské servomotory HS-300 a HS-55

<span id="page-49-1"></span>

| Parametr        | $HS-300$                                  | $HS-55$                                   |
|-----------------|-------------------------------------------|-------------------------------------------|
| Krouticí moment | $3,02 \text{ kg/cm}$                      | $1,09 \text{ kg/cm}$                      |
| Napájení        | $4,8$ áž 6 V                              | $4.8 \text{ \& } 6 \text{ V}$             |
| Rozměry         | $40,6 \times 20,3 \times 35,6 \text{ mm}$ | $22.6 \times 11.4 \times 23.9 \text{ mm}$ |
| Rychlost        | $0,19 \text{ sec}/60^{\circ}$             | $0,18 \text{ sec}/60^{\circ}$             |
| Převody         | plastové                                  | plastové                                  |

Tabulka 4.6: Parametry servomotorů HS-300 a HS-55 převzaté od výrobce HITEC [\[34\]](#page-71-4)

## 4.8 Webová kamera

V roce 2009 jsme se rozhodli využít obyčejné webové kamery (viz obrázek [4.8\)](#page-50-0) k nalezení rozmístění stavebních kamenů. Pro tento účel jsme zakoupili webovou kameru značky Mi-crosoft [\[25\]](#page-71-5) Lifecam VX-700 s rozlišením 0.3Mpx. Webová kamera je připojena k modulu RYU<sub>-edu</sub> pomocí USB.

<span id="page-50-0"></span>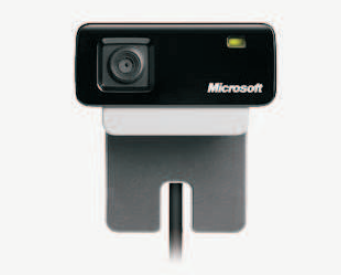

Obrázek 4.8: Webová kamera Microsoft VX-700, zdroj Microsoft

# Kapitola 5

# Ostatní vybavení robota

V této kapitole je popsáno doplňující vybavení nutné pro zajištění chodu robota. Dále je zde uveden návod na údržbu baterií.

### 5.1 Nabíjení

Pro nabíjení LiFe článků jsem vybral nabíječku EOS 0610i NET od firmy Hyperion [\[26\]](#page-71-6) (viz. obrázek [5.1\)](#page-52-0), která umožňuje nabíjení všech dostupných typů baterií. Pro nabíjení článků LiFe je nutné zvolit program pro baterie LiFe a zvolit nabíjení proudem 4,8A. Při tomto nabíjení je baterie nabitá přibližně za 1,5 hodiny. V případě potřeby je možné baterii nabíjet až do maximálního proudu schopného dodat nabíječkou, díky čemuž se podstatně zkrátí nabíjecí cyklus. Automatické vybíjení pomocí nabíječky se pro LiFe články nedoporučuje. Pokud by ovšem bylo nutné použít vybíjení, je doporučeno nastavit maximální vybíjecí proud.

Nabíjecí cyklus, který zajišťuje nabíječka je optimalizovaný pro LiFe baterie. Základní nabíjecí cyklus se dělí do dvou etap. V první etapě je baterie nabíjena maximálním nastaveným konstantním proudem. Po dosažené specifické hranice napětí baterie přejde nabíječka do etapy nabíjení konstantním napětím. Díky těmto dvěma nabíjecím etapám je možné nabít baterii na cca 90% své kapacity velmi rychle a v případě potřeby ukončit nabíjení. Zbývajících 10% spadá do druhé etapy nabíjení, která je časově nejnáročnější. Nabíječku je možné nastavit tak, že bude nabíjet baterii na zadanou kapacitu baterie v procentech. Po dosažení nastavené kapacity nabíječka oznámí nabití baterie a pokud nebude baterie odpojena bude dál nabíjena až do dosažení její plné kapacity.

#### KAPITOLA 5. OSTATNÍ VYBAVENÍ ROBOTA 40

V průběhu nabíjení více článků najednou je důležité, aby všechny články v sadě byly nabity na stejnou hodnotu. Pro optimální výkonost je nutné, aby všechny články po svém nabití měly stejnou kapacitu. Tuto činnost zajišťuje tzv. balancer, který má tato nabíječka již integrovaný a je popsán v následující sekci.

<span id="page-52-0"></span>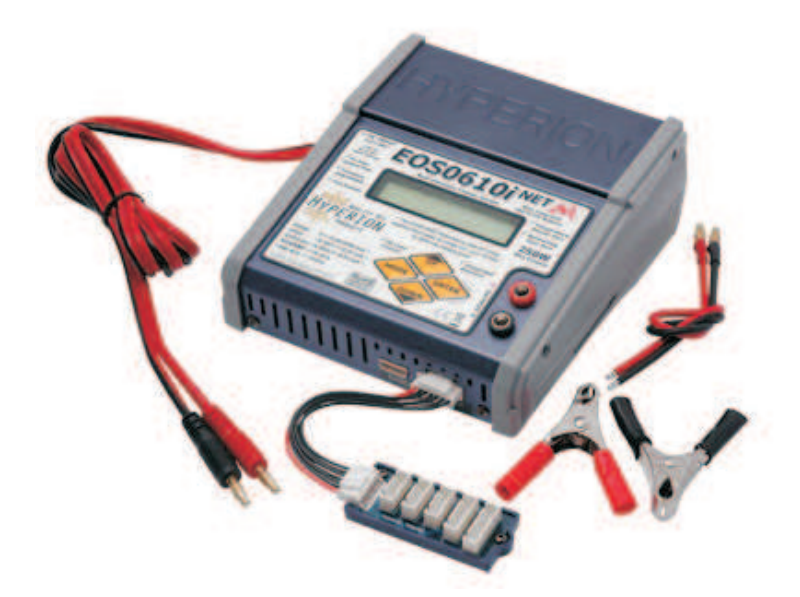

Obrázek 5.1: Nabíjecí stanice Hyperion EOS 0610i NET, zdroj: Hyperion [\[26\]](#page-71-6).

#### 5.2 Balancer

Úkolem balanceru je v průběhu nabíjecího cyklu udržovat na všech článcích stejné napětí v rozmezí jednotek mV. V případě, že dojde na některém článku k výraznému zvýšení nebo snížení napětí oproti ostatním článkům, bude nabíjecí cyklus upraven tak, že se omezí nabíjení ostatních článků. Samostatné snímání a ovládání napětí na jednotlivých článcích se provádí za pomoci servisního konektoru baterie, na který je vyvedeno napětí jednotlivých článků. Podstatnou výhodou integrovaného balanceru v nabíječce je interaktivita balanceru s nabíjecím programem, který v případě potřeby může ovlivnit proces nabíjení.

Může také nastat extrémní případ, kdy má jeden nebo více článků podstatné napětí (min. 100mV). V tomto případě pravděpodobně nedojde k vybalancování článků a je nutné jednotlivé články v sadě nabíjet zvlášť. V následující sekci je uveden bližsí popis

péče o baterie.

#### 5.3 Baterie

Hlavním napájecím zdrojem robota je moderní baterie typu LiFe (LiFePO4, viz obrázek [5.2\)](#page-53-0). Předností této baterie je schopnost dodávat vysoké vybíjecí proudy při zachování nominálního napětí téměř po celou dobu své kapacity. Další výhodou proti ostatním lithiovým bateriím je schopnost nabíjení proudem až 4C (nabíjení proudem odpovídajícímu čtyřnásobku kapacity baterie). Díky této vlastnosti může být baterie v případě nouze nabita na 90% za cca 15minut při nabíjecím proudu 20A a při nabíjecím proudu 10A dosáhne baterie  $90\%$  za cca 20 minut. Nominální napětí jednoho článku je 3,3V a mezní napětí článku při vybíjení jsou  $2V - \text{tato hodnota}$  by se neměla často překračovat.

V robotu jsou používány dvě bateriové sady v konfiguraci 2P4S (vždy jsou dva články paralelně a čtyři v sérii) při nominální kapacitě 4800mAh a napětí 13,2V. Baterie je opatřena servisním konektorem pro balancer. Kondice baterií je automaticky udržována inteligentním nabíjecím cyklem nabíječky. V případě dlouhodobého nepoužívání baterie je nutné baterii skladovat v nabitém stavu. První nabití po uskladnění by mělo probíhat malým proudem do cca 0,5C. V průběhu prvního nabíjení je nutné sledovat stav napětí na jednotlivých článcích pomocí balanceru. Pokud se napětí na článcích liší minimálně o 50mV, je nutné vynutit ukončení nabíjecího cyklu a nabíjet každý článek samostatně přes servisní konektor. Tímto způsobem se musí nabít všechny články baterie, díky tomuto postupu se zajistí vyrovnání všech článků v sadě. Výše uvedený návod je převzad z manuálu k nabíječce Hyperion a z vlastní praxe s těmito články.

<span id="page-53-0"></span>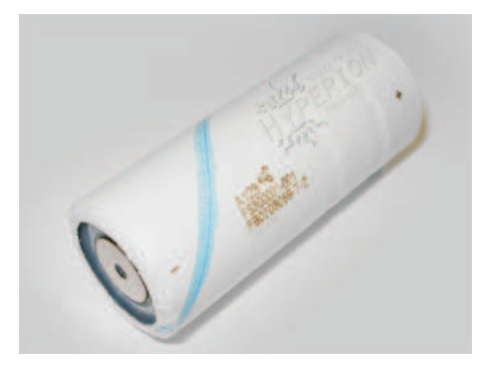

Obrázek 5.2: Jeden článek LiFePO4 baterie, zdroj: HobbyCity [\[35\]](#page-71-7)

## 5.4 USB HUB

<span id="page-54-0"></span>Pro rozšíření jediného USB host portu na rozšiřujícím modulu RYU<sub>-edu</sub> byl zakoupen USB hub STAR USB HUB od firmy MSI [\[27\]](#page-71-8) (viz. obrázek [5.3\)](#page-54-0). Tento USB HUB disponuje čtyřmi USB porty s podporou standardu USB 2.0 a nevyžaduje externí napájení.

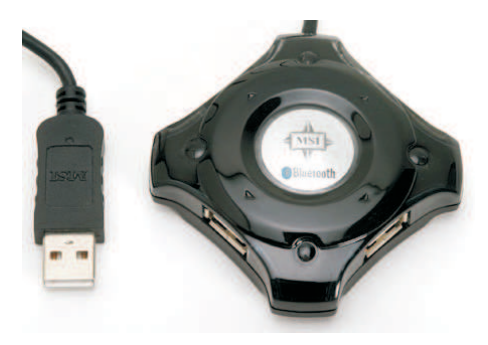

Obrázek 5.3: MSI Star Hub, zdroj: MSI [\[27\]](#page-71-8)

# 5.5 Multifunkční bezdrátový přístupový WIFI modul

Pro bezdrátové monitorování a komunikaci s robotem jsme zakoupili multifunkční bezdrátový přístupový modul WL-5480PAP (viz. obrázek [5.4\)](#page-55-0) firmy OvisLink [\[30\]](#page-71-9). Tento modul je vybaven jedním ethernetovým konektorem a bezdrátovým prvkem, který vytváří počítačovou síť s názvem Dragons bez síťového zabezpečení. S modulem RYU edu je spojen ethernetovým kabelem. Ostatní počítače se do sítě musí připojit pomocí bezdrátového připojení.

<span id="page-55-0"></span>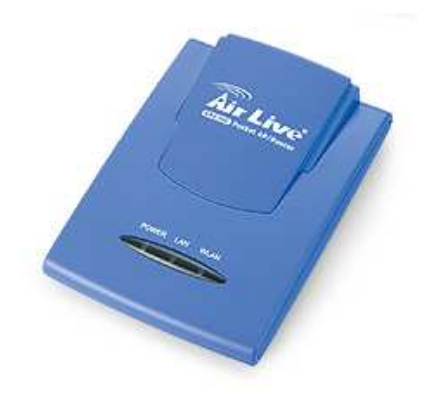

Obrázek 5.4: Multifunkční bezdrátový přístupový WIFI modul, zdroj: OvisLink [\[30\]](#page-71-9)

# Kapitola 6

# Diagnostika robota

Tato část podkapitoly popisuje základní diagnostiku robota, která je závislá na konkretním software v řídicích jednotkách. Budu proto uvádět příklady dle software použitého v ročnících soutěže 2008 a 2009. V této kapitole je předpokládána znalost hardwarového vybavení robota. V následujících ročnících soutěže Eurobot doporučuji dodržovat stejné postupy. Sekce 6.1 až 6.4 jsou detailní postupy na diagnostiku a sekce 6.5 obsahuje zkácený diagnostický návod.

### 6.1 Diagnostika napájení

Jak již bylo uvedeno v kapitole (3.9), základním prvkem je napájení modulu PwrBoard, který zajišťuje napájení téměř celého subsystému. Proto je v případě potíží s napájením nutné zkontrolovat jeho správnou funkci. Napájení tohoto modulu může být zkontrolováno běžným pohledem. Správná funkce se pozná periodickým blikáním zelené LED diody na řídicí desce LpcEurobot, kterou napájecí modul obsahuje a zároveň musí na modulu svítit zelená napájecí LED dioda. Pokud některá z těchto LED diod nesvítí/nebliká, indikuje toto chybu napájení nebo poruchu řídicího modulu LpcEurobot.

Dále je možné identifikovat které napájecí větve jsou zapnuty. Měly by svítit následující LED diody na modulu: červená  $(+8V)$ , modrá  $(+3,3V)$  a oranžová  $(+5V)$ . Tyto jednotlivé napájecí větve mohou být softwarově vypnuty, nemusí tedy jejich vypnutý stav nutně indikovat chybu. Za předpokladu, že mají být veškeré napájecí větvě zapnuty a některá z LED diod nesvítí, je nutné zkontrolovat pojistku na příslušné napájecí větvi. Jednotlivé napětí na jednotlivých napájecích větvích je monitorováno na modulu PwrBoard a je možné jej zjistit z aplikace robomon.

Pokud jsou výše uvedené kontroly v pořádku a stále jsou problémy s napájením je možné jednoduchou kontrolou zjisti funkčnost napájení indikací připojeného napájení na rozšiřujících modulech EbBoard, které jsou opatřeny LED diodou indikující přípojení napájení. Když jsou všechny výsledné kontroly v pořádku a potíže přetrvávají, je nutné postupně odpojovat připojené moduly a identifikovat problematický modul.

#### 6.2 Diagnostika motorů

Modul MotorDriver (viz sekce 3.13) je napájen dvěma přívody napájení. První slouží pro pohon motorů a je přiveden z baterie přes bezpečnostní spínač. Druhý je určen pro napájení řídicí desky s Hitachi (viz sekce 3.12), která vyžaduje napájení okolo 8V. Správná funkce řídicí desky je indikována periodickým blikáním zelené diody. Bohužel není nikde indikována porucha napájení z baterie. V případě potíží je nutné zkontrolovat stav bezpečnostního spínače a napětí na baterii. Budič výkonových můstku se automaticky vypíná při napětí nižším než 10V. Tento stav není běžný pro bateriový provoz, protože by spustil automatickou ochranu baterie. Oproti tomu, pokud by byl robot napájen ze stabilizovaného zdroje, může docházet k limitování proudu, který způsobí krátkodobý pokles napětí. Tento pokles napětí není dostatečně dlouhý aby, byla spuštěna automatická ochrana baterie. Při tomto specifickém problémů, se z motorů ozývá chrčení a jejich běh není plynulý.

Pokud by nenastal, žádný z výše uvedených problému je nutné osciloskopem zkontrolovat výstupní průběhy PWM signálu, kterými je buzen motor a musí se zkontrolovat výstup z IRC snímačů z motorů a zjištěné problémy konzultovat s Ing. Michalem Sojkou.

#### 6.3 Diagnostika CAN sběrnice

Diagnostiku CAN sběrnice je možné realizovat třemi následujícími způsoby:

• Každý z řídicích modulů LpcEurobot by měl změnit stav modré LED diody při příjmu CAN zprávy. Takto se dá jednoduše detekovat, zda-li problematický modul přijímá CAN zprávy. Je nutné upozornit, že na CAN sběrnici je přeneseno několik desítek zpráv za sekundu a modrá LED dioda bliká velmi rychle.

- Pro diagnostiku CAN zpráv je možné využít řídicí jednotky MIDAM, která umožňuje na konzoli vypisovat všechny zprávy přenášené po CAN sběrnici a zároveň je možné posílat pomocí konzole samostatné CAN zprávy pomocí příkazů cansend a candump.
- Pro řídicí desky LpcEurobot jsem vytvořil software eb candump, který vypisuje veškeré CAN zprávy s časovou značkou. Tento software je umístěn na CD v eurobot/  $src/eb\_candump.$  Tento software není v této práci popisován.

#### 6.4 Diagnostika řídicích jednotek LpcEurobot

Mnou vytvořený software v řídicích modulech LpcEurobot je vybaven stejným diagnostickým základem. Správná funkce je indikována blikáním zelené LED diody. Příjem CAN zpráv je indikován blikáním modré LED diody (viz sekce 6.3). Pokud je napájecím modulem PwrBoard indikován kritický stav baterie zhasnou všechny LED diody a rozsvítí se červená LED dioda. Rídicí modul LpcEurobot by měl zároveň přejít do režimu s nízkým příkonem energie.

Využije-li se napájení z řídicího modulu, je nutné zajistit, aby nebyly překročeny meze napětí a proudu uvedené v popisu modulu v sekci 3.7. Je možné, že v určitých případech bude docházet k neúmyslnému nebo náhodnému překračování těchto mezí například zkratem. Tento stav je indikován náhodnými výpadky řídicího modulu a přehřátím stabilizátoru. Pro upřesnění problému je nutné osciloskopem zjistit, který ze stabilizátorů je přetížen. Níže uvedená tabulka [6.1](#page-59-0) uvádí nejčastějsí chyby a příčiny poruchy modulu LpcEurobot.

<span id="page-59-0"></span>

| Chyba                               | Příčína                                   |
|-------------------------------------|-------------------------------------------|
| <b>CAN</b>                          | Použit chybný řadič CAN na mikroprocesoru |
| <b>CAN</b>                          | Chybí terminátor sběrnice                 |
| <b>CAN</b>                          | Vadný CAN budič                           |
| Přehřátý stabilizátor LE50CD        | Vadný CAN budič                           |
| Přehřátý stabilizátor LE50CD        | Nadlimitní odběr ze stabilizátoru         |
| Přehřátý stabilizátor TPS73HD301PWP | Nadlimitní odběr ze stabilizátoru         |
| Přehřátý stabilizátor TPS73HD301PWP | Vadný mikroprocesor                       |

Tabulka 6.1: Nejčastější poruchy modulu LpcEurobot a jejich příčiny

## 6.5 Zkrácené postupy pro diagnostiku

Zkrácený postup kontroly správné funkce modulu PwrBoard:

- Svítí zelená LED dioda na modulu PwrBoard
- $\bullet~$  Na modulu LpcEurobot musí blikat zelená LED dioda.
- $\bullet$  Svítí červená, modrá a oranžová LED dioda na modulu PwrBoard Zkrácený postup kontroly správné funkce modulu EbBoard:
- Na modulu EbBoard svítí zelená, červená a oranžová LED dioda
- $\bullet~$  Na modulu LpcEurobot bliká zelená LED dioda

Zkrácený postup kontroly správné funkce modulu MotorDriver:

- Do modulu musí být připojeno dvoje napájecí napětí
- $\bullet$  Na modulu Hitachi bliká zelená LED dioda

# Kapitola 7

# Software

V této kapitole je popsáno námi vytvořené vývojové prostředí pro mikroprocesory řady LPC21xx od firmy NXP [\[13\]](#page-70-4) a předpokládá se čtenářova znalost problematiky mikroprocesorů řady LPC21xx, programovacího jazyka C a prostředí Linux. Cílem této kapitoly je stručné seznámení čtenáře s vývojovým prostředím Eurobot, sysless-lpc21xx a uvedením příkladu jakým způsobem začít nový projekt pro mikroprocesorový modul LpcEurobot. Na tvorbě inicializačního software jsem úzce spolupracoval s Ing. Michalem Sojkou.

## 7.1 Vývojové prostředí LPC21XX

#### 7.1.1 Popis prostředí

Základem vývojového prostředí pro práci s mikroprocesory je tzv. makesystém OMK, které bylo vyvinuto pro projekt OCERA [\[4\]](#page-69-1). Nad tímto prostředím bylo vyvinuto prostředí System-less framevork sysless-lpc21xx pro mikroprocesory LPC21xx od firmy NXP. Pro instalaci vývojového prostředí jsem vytvořil webovou stánku s instalačním návodem pro operační systém Linux na robotí wikipedii serveru RTIME [\[11\]](#page-70-5). Vývojové prostředí již obsahuje veškeré nutné vývojové nastroje od Ing. Pavla Píšy [\[19\]](#page-70-2) jako je GCC překladač, GDB debugger a nástroje pro nahrání software do mikroprocesoru.

#### 7.1.2 Struktura prostředí sysless-lpc $21xx$

Prostředí sysless-lpc21xx se skládá z několika níže uvedených adresářů a souborů, které reprezentují jednotlivé části systému. Popsány jsou pouze ty části které jsou důležité pro vývoj aplikace.

- APP Obsahuje aplikace vyvíjené pro mikroprocesory. Každá aplikace by měla mít vlastní adresář ve kterém je uložena.
- BOARD Obsahuje v podadresářích konfigurační soubory pro jednotlivé vyvíjené platformy. Předpokládá se, že každý hardware s mikroprocesorem je unikátní a má vlastní nastavení. Toto dává vývojáři výhodu ve vytvoření jednoho popisu hardware, který pak může jednoduše používat pro různé projekty na stejném základu.
- $ARCH Adresář obsahuje zdrojové kódy informace o vlastnostech mikroprocesoru.$ Protože je toto prostředí univerzální a může být použito pro různé mikroprocesory nalezneme informace pro mikroprocesory řady LPC21xx v adresáři arch/arm/mach- $\rm{lpc21xx/}$ . Zde jsou v podadresáři defines umístěny hlavičkové soubory. V podadresáři libs jsou univerzální knihovny pro nastavení procesoru a pro nastavení periferií a v podadresáři tools jsou nástroje pro upload kódu do mikroprocesoru.
- config.target Soubor obsahuje konfigurační nastavení pro aktuálně vyvíjenou platformu. Zpravidla je tento soubor tvořen symbolickým odkazem do adresáře BOARD/...

# 7.2 Popis konfiguračního adresáře /board/lpceurobot

Konfigurační adresář /board/lpceurobot v sysless-lpc21xx obsahuje několik konfiguračních nastavení a podprogramů. Náasleduje popis adresářů/souborů a jejich význam:

 $\bullet$  defines/system\_def.h – V tomto souboru jsou uloženy základní informace o finálním nastavení procesoru po jeho spuštění. Pro vývoj aplikací jsou zde důležité tyto tři definice: CPU SYS\_HZ (požadovaná frekvence jádra mikroprocesoru), CPU\_APB\_HZ ( frekvence APB sběrnice) a CPU REF HZ ( frekvence připojeného krystalu). Podle těchto konstatnt bude vypočítáno nastavení fázového závěsu v mikroproceosru.

- libs/hwinit V tomto adresáři je zaváděcí kód, který jsem vytvořil pro zjednodušení vývoje s modulem LpcEurobot. Kód zajistí správné nastavení hodin mikroprocesoru na 58,980MHz (CPU\_SYS\_HZ). Dále zajistí správné nastavení vektorů přerušení, nastaví správně časování a funkci periferie MAM (memory access module) pro běh programu. Toto nastavení je provedeno ještě před spuštěním uživatelského kódu. Uživatel se tedy již nemusí zabývat složitým nastavováním mikroprocesoru.
- libs/deb<sub>-led-board.h</sub> Tento hlavičkový soubor obsahuje jednoduché funkce, které usnadňují funkci s ladícími LED diodami na modulu LpcEurobot. Inicializace těchto LED diod je opět zajištěna ještě před startem uživatelského kódu tak, aby je mohl uživatel hned používat. Uživatel má k dispozici čtyři Led diody označené LEDR  $(\text{červená LED dioda}), \text{LEDY}$  (žlutá LED dioda), LEDG (zelená LED dioda) a , LEDB (modrá LED dioda). Pro ovládání LED diod jsou k dispozici následující funkce:
	- deb led on(hodnota) rozsvítí LED diodu (příklad: "deb led on(LEDR);"
	- deb\_led\_off(hodnota) zhasne LED diodu (příklad: "deb\_led\_off(LEDR);"
	- deb led change(hodnota) změní stav LED diody (příklad: "deb led change (LEDR);"

Aby bylo možné takto používat LED diody, je nutné do C souboru přidat řádku " #include <deb led.h>".

### 7.3 Popis vývojového prostředí Eurobot

K programování aplikací pro robota bylo Ing. Michalem Sojkou vytvořeno jednotné prostředí, které v sobě integruje vývojové nástroje a aplikace pro platformy Linux, PowerPC, sysless-lpc21xx, sysless-h8300 a další. Následuje popis jednotlivých adresářů a podadresářů:

- $SRC -$  Tento adresář obsahuje všechny zdrojové kódy aplikací nezávisle na cílové platformě.
- BUILD V tomto adresáři jsou konfigurace vývojových nástrojů pro specifické platformy. Vývoj aplikací probíhá v následujících podadresářích. Do těchto podadresářů jsou vytvořeny symbolické odkazy na aplikace, které příslušejí dané platformě.
- h8canusb platforma pro modul pˇrevodn´ıku CAN ¡-<sup>&</sup>gt; USB s mikroprocesorem HITACHI. Momentálně nevyužíváno žádnou jednotkou na robotu.
- $-$  h8eurobot platforma pro procesorový modul řízení motorů
- h8mirosot platforma pro modul Mirosot. Momentálně nevyužíváno žádnou jednotkou na robotu.
- lpceurobot platforma pro modul LpcEurobot
- $-$  linux platforma pro vývoj na operačním systému Linux na PC
- ppc platforma pro v´yvoj na operaˇcn´ım syst´emu Linux pro modul MIDAM
- spejblarm platforma pro modul spejblarm. Využíváno v roce 2008 na ultrzvukouvou lokalizaci Ing. Marka Pecy.
- $-$  infrastucture tento adresář obsahuje System-less framework pro platformy Hitachi, LPC21xx a další pomocné soubory.
- $\bullet$  devel-utils tento adresář obsahuje pomocné skripty pro nastavení a řízení robota
- doc tento adresář obsahuje pomocnou dokumentaci
- robot-root tento adresář obsahuje kopii root adresáře robota

# 7.4 Vytvoření nového programu pro modul LpcEurobot v prostředí Eurobot

Pro vytvoření nového programu je doporučeno použít níže uvedený postup. V současné době bývá zvykem, aby adresář určený pro mikroprocesorový modul začínal označením "eb\_". Toto označení slouží pouze pro lepší přehlednost a není to striktní nařízení.

- 1. Vytvořit nový adresář v src/ například eb\_test (příklad: "cd src", "mkdir eb\_test")
- 2. Vytvoření symbolického odkazu z adresáře /build/lpceurobot na nově založený adresář. (příklad: "cd ../build/lpceurobot/", "ln -s ../../src/eb\_test/") Dále již budeme pracovat pouze v adresáři /build/lpceurobot/eb\_test.
- 3. Zkopírovat obsah adesáře /build/lpceurobot/eb\_blink (příklad: "cp -r  $.$ /eb\_blink/\* .". Nyní máme v našem adresáři základ nové aplikace a můžeme jej přeložit pomocí příkazu "make".
- 4. Dále je nutné změnit název aplikace v souboru Makefile.omk dle postupu uvedeném v souboru.
- 5. Nyní je vše připraveno pro vývoj nové aplikace.

### 7.5 Knihovna eb ebb

Pro urychlení vývoje aplikací s modulem EbBoard jsem napsal obslužnou knihovnu periférií tohoto modulu. Zdrojový kód této knihovny je komentován v anglickém jazyce a je možné z něj vygenerovat pomocí softwaru Doxygen [\[24\]](#page-71-10) samostatnou dokumentaci. Z důvodu jejího rozsahu a koncepce není popis této knihovny uveden v této diplomové práci. Tato dokumentace je přiložena ve formátu PDF, Latex a WWW na CD v adresáři eurobot/src/eb ebb/doc. Dále pouze uvádím stručný popis jednotlivých modulů v této knohovně.

- ADC modul ADC snímá v přerušení periodicky hodnoty na všech ADC kanálech vzorkovací frekvencí cca 28kHz. Výsledná hodnota je uložena v globální proměnné adc\_val. Inicializace modulu je zajištěna pomocí funkce "init<sub>-</sub>adc(unsigned rx<sub>-</sub> $isr\_vect$ ); "
- ADC\_FILTR tento modul snímá v přerušení periodické hodnoty na všech ADC kanálech vzorkovací frekvencí cca 28kHz. Výsledná hodnota je získávána pomocí mediánového filtru. Výhodou tohoto modulu je pokročilé víceprvkové filtrování výsledné hodnoty. Nevýhodou je nutnost volání srovnávací funkce adc<sub>-filter z uživa-</sub> telského kódu. Výpočet mediánu z naměřených hodnot může trvat nezanedbatelnou dobu (záleží na počtu prvků). Výsledná hodnota je uložena v globální proměnné adc\_val. Výpočetní složitost mediánového filtru je  $O(n * Log(n))$ . Není tedy vhodné tento výpočet provádět v přerušení. Výsledná hodnota je uložena v globální proměnné adc\_val. Inicializace modulu je zajištěna pomocí funkce "init\_adct\_adc  $(msigned rx_isrc\_vect);$
- ENGINE Modul engine umožňuje jednoduché nezpětnovazební řízení dvou připojených stejnosměrných motorů pomocí pulzně-šířkové modulace. Inicializace modulu je zajištěna pomocí funkcí "init\_engine\_A(); init\_engine\_B();". Pro řízení motorů jsou určeny funkce zapnutí/vypnutí motoru: "engine<sub>-</sub>A<sub>-</sub>en(unsigned status);

engine B en (unsigned status);", nastavení směru otáčení: "engine A dir(unsigned dir); engine\_B\_dir(unsigned dir);", nastavení rychlosti: "engine\_A\_pwm(unsigned pwm);, engine\_B\_pwm(unsigned pwm);".

- POWSWITCH Tento modul umožňuje zapínání a vypínání výkonového spínače. inicializace modulu je zajištěna pomocí funkce "init<sub>-</sub>pow<sub>-</sub>switch()". Zapnutí spínače: "pow\_switch\_on()";, vypnutí spánače "pow\_switch\_off()";.
- SERVO Pomocí tohoto modulu lze jednoduše řídit až tři modelářské servomotory. Inicializace modulu je zajištěna pomocí funkce "init servo(unsigned rx isr vect);", nastavení pozice motorů: "set\_servo(char servo, char position);"
- UART Tento modul umožňuje jednoduchou komunikaci přes sériový port. Cílem tohoto modulu je poskytnout rychlou možnost vytištění dat s minimálním zásahem do kódu v průběhu ladění kódu. Při komunikaci není využito přerušeni. Inicializace modulu je zajištěna pomocí funkce "init uart0(int baudrate, char bits, char stopbit, char parit\_en, char parit\_mode);". Vyslání jednoho byte přes sériovou linku: " uart0SendCh(char ch); ", příjem jednoho byte ze sériové linky: "unsigned char uart0GetCh();".

## 7.6 Popis software eb Pwr pro modul napájení PwrBoard

Software ebPwr byl napsán speciálně pro modul napájení PwrBoard. Jeho úkolem je zajišťovat správu napájení a chránit baterie před vybytím za mez doporučenou výrobcem (viz kapitola 5.3). Další důležitou funkcí je monitoring napětí jednotlivých pulzních měničích a v případě potřeby vyslání varovného hlášení na CAN sběrnici.

Software eb pwr se skládá ze tří souborů: main.c, pwrstep.c a pwrstep.h. Inicializace procesoru je zajištěna pomocí knihovny hwinit (viz kapitola 7.2).

Soubor pwrstep.c a k němu přidružený soubor pwrstep.h obsahují inicializaci analogově-digitálního převodníku a podpůrné funkce pro zapínání/vypínání pulzních zdrojů.

Soubor main.c obsahuje hlavní výkonné funkce zajišťující monitoring napájení a generování varovných zpráv na CAN sběrnici. Program po automatické inicializace procesoru začíná vykonávat funkci main. V této funkci se provede zavolání konfigurační funkce init periph(), která zajistí zavolání inicializačních funkcí pro časovač, analogově-digitální převodník, CAN sběrnici a provede nastavení výstupů pro zapínání/vypínání pulzních zdrojů, které následně zapne. Inicializační funkce pro analogově-digitální převodník nastaví vstupy analogového převodníku na vstup a provede konfiguraci periferie na odměr prvního napětí s využitím přerušení. V přerušení od analogově-digitálního převodníku je proveden přepočet odměřené hodnoty na milivolty a je nastaven odměr dalšího analogového kanálu. K těmto hodnotám je vždy automaticky přičítán experimentálně zjištěný kalibrační offset 200mV. Takto jsou periodicky vyčítány všechny analogové vstupy, které měří na baterii a na výstupech z pulzních zdrojů. Inicializační funkce časovače provede konfiguraci časovače pro generování přerušení každou jednu milisekundu. V přerušení od toho časovače jsou dekrementovány proměnné v poli dev\_time. Dále je v přerušení vytvořena nekonečná smyčka pomocí while cyklu. V tomto cyklu jsou volány následující funkce: led\_blink(), send\_can() a power\_alert(). Každé z těchto funkcí je přiřazena právě jedna proměnná v poli dev time. Jakmile je tato proměnná rovna nule, bude proveden obsah funkce a proměnná se nastaví na novou hodnotu. Tímto je zajištěno periodické spouštění jednotlivých funkcí.

Funkce led blink zajišťuje periodické blikání zelenou LED diodou, perioda je udána v definici LEG TIME a je nyn´ı nastavena na hodnotu 500ms. Funkce send can() periodicky vysílá napětí na jednotlivých analogových vstupech na CAN sběrnici. Hodoty jednotlivých napětí jsou reprezentovány typem unsigned int a do jedné zprávy se vejdou pouze dvě napětí. Jsou tedy vždy vyslány dvě

zprávy po sobě. Vzhledem k tomu, že CAN knihovna má omezenou velikost bufferu na jednu CAN zprávu, mohlo by dojít k neodeslání druhé nebo žádné zprávy v případě odpojení nebo poruchy CAN sběrnice. Aby se tomuto stavu zabránilo, je pokus o odeslání CAN zprávy omezen na dobu 50ms. Tato doba se dá upravit změnou definice CAN\_TIMEOUT TIME. Perioda odesílání zpráv je definována v CAN REPORT TIME. Funkce power alert() zajišťuje detekci výpadků napájení a v případě poklesu napájecího napětí, nebo poklesu napětí výstupu pulzních zdrojů vyslání varovné zprávy na CAN sběrnici. Mezní stavy pro varování o stavu baterie jsou rozděleny do třech částí definovaných pomocí: BAT\_STAT\_LOW (předběžné varování), BAT\_STAT\_MAIN (hlavní varování o docházející baterii) a BAT\_STAT\_BYE (automatické vypnutí nepotřebných periferií). K eliminaci náhodného poklesu monitorovaného napětí je nutné aby, nastavená mez byla překročená minimálně 10x. Tuto hodnotu lze změnit v definici BAT\_CNT. Perioda změření je stanovena periodou volání funkce power\_alert(), jež je dána hodnotou v definici CAN\_ALERT\_TIME. Dále jsou měřeny napětí na jednotlivých výstupech pulzních zdrojů, hraniční napětí jsou

dány v definicích: V33\_MIN, V50\_MIN a V80\_MIN. Jakmile jsou tyto hodnoty překročeny, je vyslána informativní zpráva na ${\rm CAN}$ sběrnici.

# Kapitola 8

# Závěr

Tato diplomová práce se zabývá návrhem a realizací modulární elektroniky pro naše roboty soutěže Eurobot. V rámci této práce jsem navrhl a realizoval modulární systém elektroniky robota pro řízení akčních členů a snímaní dat z periférií. Tento systém je složen z mnou navržených modulů LpcEurobt – mikroprocesorový modul, EbBoard – univerzální rozšiřující modul pro LpcEurobot, Hitachi – procesorový modul pro řízení motorů, MotorDriver – výkonový rozšiřující modul pro Hitachi a modul RYU\_edu – rozšiřující modul pro mikroprocesorový modul MIDAM od firmy Mikroklima [\[7\]](#page-69-2). Výše uvedené moduly byly úspěšně otestovány v českých kolech soutěže Eurobot v letech 2008 a 2009. Modul LpcEurobot se stal velmi populárním nakatedře Řídicí techniky a byl využit k tvorbě mnoha diplomových prací i dlouhodobých projektů, jako je CarTech Formule [\[9\]](#page-69-3), vzducholoď a další. Dále jsem vytvořil obslužnou knihovnu eb ebb jejiž popis byl vytvořen zvlášť a je uložen na CD v /eurobot/src/eb\_ebb/doc/latex. Tato knihovna usnadňuje použití periférií na modulu EbBoard. Pro komunikaci mezi hlavní řídicí jednotkou Midam a ostatními moduly jsme zvolili průmyslovou sběrnici CAN pro její vysokou spolehlivost. Snímání okolí robota je zajištěno pomocí infračervených dálkoměrů SHARP, barevné webové kamery Microsoft a laserového 2D dálkoměru Hokuyo.

Rád bych na závěr uvedl několik možností na rozšíření elektronického vybavení robota. Bylo by dobré vyvinout novou řídicí jednotku pro řízení silnějších motorů. Současná jednotka EbBoard je dostačující pro pohon motorů řady ER540 pokud nejsou tyto motory přetěžovány. Dále by bylo vhodné vytvořit novější modul napájení PwrBoard s novějšími typy pulzních DC/DC měničů, tak aby zabírala méně místa. Dále je na zvážení, zda-li nenahradit mikroprocesor LPC2119 v řídicím modulu LpcEurobot novějším, levnějším a vybavenějším mikroprocesorem řady LPC23xx nebo LCP17xx od firmy NXP [\[13\]](#page-70-4).

# Literatura

- <span id="page-69-0"></span>[1] EUROBOT ASSOCIATION, Webové stránky asociace Eurobot [*online*]. <http://www.eurobot.org/> cit. 12/2009.
- [2] Ing. Jan Benda, CANOpen komunikace pro mobilního robota, Diplomová práce,  $\text{CVUT}, 2008[online]$ . <http://dce.felk.cvut.cz/knihovna/diplomky/2008/ dp 2008 benda jan/dp 2008 benda jan.pdf> cit.  $12/2009$ .
- [3] **ORTE**, Webové stránky komunikační vrstvy ORTE [*online*]. <http://www.ocera.org/download/components/WP7/orte-0.3.1.html> cit. 12/2009.
- <span id="page-69-1"></span>[4] **OCERA**, Webové stránky projektu OCERA [online].  $\text{http://www.ocera.org/}$  cit.  $12/2009$ .
- [5] Freescale, Výrobce mikroprocesoru MPC5200 [online]. <http://www.freescale.com/> cit. 12/2009.
- <span id="page-69-2"></span>[6] **Analogue micro**, Výrobce modulu BOA5200 [*online*]. <http://www.analogue-micro.com/> cit. 12/2009.
- [7] Mikroklima, Výrobce modulu MIDAM [online]. <http://www.mikroklima.cz/> cit. 12/2009.
- [8] Programování systémů reálného času, Webové stránky předmětu Programování systémů reálného času  $[online]$ . <http://support.dce.felk.cvut.cz/psr/> cit. 12/2009.
- <span id="page-69-3"></span>[9] CTU CarTech, Webové stránky projektu CTU CarTech [online]. <http://cartech.cvut.cz/> cit. 12/2009.
- <span id="page-70-5"></span>[10] HW Wikipedie RTIME, HW wikipedie serveru RTIME[online]. <http://rtime.felk.cvut.cz/hw/index.php/Main Page> cit. 12/2009.
- [11] Robot´ı wikipedie RTIME, Robot´ı wikipedie serveru RTIME[online]. <http://rtime.felk.cvut.cz/robot/index.php/Main Page> cit. 12/2009.
- <span id="page-70-4"></span>[12] **Acorn**, Výrobce jádra ARM7 [*online*]. <http://www.arm.com/> cit. 12/2009.
- <span id="page-70-3"></span>[13] NXP, Výrobce mikroprocesoru LPC2119 [online].  $\text{http://www.nxp.com/} \text{cit.} 12/2009.$
- [14] CONRAD, Dodavatel elektronických součástek [online].  $\text{thttp://www.comrad.de/}$  cit.  $12/2009$ .
- [15] Printed, Výrobce plošných spojů  $[online]$ . <http://www.printed.cz/> cit. 12/2009.
- <span id="page-70-0"></span>[16] Markom, Sdružení Markom, osazování plošných spojů [online]. <http://www.markom.cz/> cit. 12/2009.
- <span id="page-70-1"></span>[17] **4D Systems**, Výrobce modulu displeje [*online*]. <http://www.4dsystems.com.au/> cit. 12/2009.
- <span id="page-70-2"></span>[18] Renesas Technology America, Výrobce mikroprocesoru H8S2639 [online].  $\text{thttp://eu.renesas.com/}$  cit.  $12/2009$ .
- [19] **PXMC**, Ing. pavel Píša, Knihovna PXMC, firma Pikron [*online*]. <http://www.pikron.com/> cit. 12/2009.
- [20] I2C, Sběrnice I2C Inter-Integrated Circuit [online]. <http://en.wikipedia.org/wiki/I2C> cit. 12/2009.
- [21] **CAN**, Sběrnice CAN Controller area network [*online*]. <http://en.wikipedia.org/wiki/Canbus> cit. 12/2009.
- [22] USB, Sběrnice USB Universal Serial Bus [online]. <http://en.wikipedia.org/wiki/Usb> cit. 12/2009.
- [23] **OMK**, Webové stránky projektu OMK Make-System [online]. <http://rtime.felk.cvut.cz/omk/> cit. 12/2009.
- <span id="page-71-10"></span><span id="page-71-5"></span>[24] **Doxygen**, Webové stránky projektu Doxygen [*online*]. <http://www.stack.nl/~dimitri/doxygen/> cit. 12/2009.
- <span id="page-71-6"></span>[25] Microsoft, Webové stránky firmy Microsoft [online]. <http://www.microsoft.cz/> cit. 12/2009.
- <span id="page-71-8"></span>[26] Hyperion, Webové stránky dodavatele nabíječky Hyperion [online]. <http://www.horejsi.cz/> cit. 12/2009.
- [27] MSI, Výrobce počítačových komponent [*online*]. <http://cz.msi.eu/> cit. 12/2009.
- <span id="page-71-2"></span>[28] CTU Dragons, Webové stránky týmu CTU Dragons [online]. <http://rtime.felk.cvut.cz/dragons/> cit. 12/2009.
- <span id="page-71-9"></span>[29] **TME**, Webové stránky dodavatele elektronických součástek  $[online]$ . <http://www.tme.cz/> cit. 12/2009.
- <span id="page-71-0"></span>[30] **OvisLink**, Výrobce počítačových komponent [*online*]. <http://www.ovislink.com/> cit. 12/2009.
- <span id="page-71-1"></span>[31] **SHARP**, Výrobce elektronických součástek [online]. <http://www.sharpsme.com/> cit. 12/2009.
- <span id="page-71-3"></span>[32] **Hokuyo**, Výrobce elektronických komponent [*online*].  $\text{thttp://www.hokuyo-aut.jp/}$  cit.  $12/2009$ .
- <span id="page-71-4"></span>[33] Maxon, Výrobce elektronických motorů [online]. <http://www.maxonmotor.com/> cit. 12/2009.
- <span id="page-71-7"></span>[34] **Hitec**, Výrobce modelářských komponent [*online*]. <http://www.hitecrcd.com/> cit. 12/2009
- [35] Hobbycity, Dodavatel modelářských komponent [*online*]. <http://www.hobbycity.com/> cit. 12/2009
- [36] **Eurobot 2008**, Pravidla soutěže Eurobot 2008 [*online*]. <http://www.eurobot.cz/2009/E2009 Rules-CZ-v1.pdf> cit. 12/2009
- [37] Eurobot 2009, Pravidla soutěže Eurobot 2009 [online]. <http://www.eurobot.cz/2008/E2008 Rules Czech version-v2.pdf cit. 12/2009
## Příloha A

## Schématická zapojení

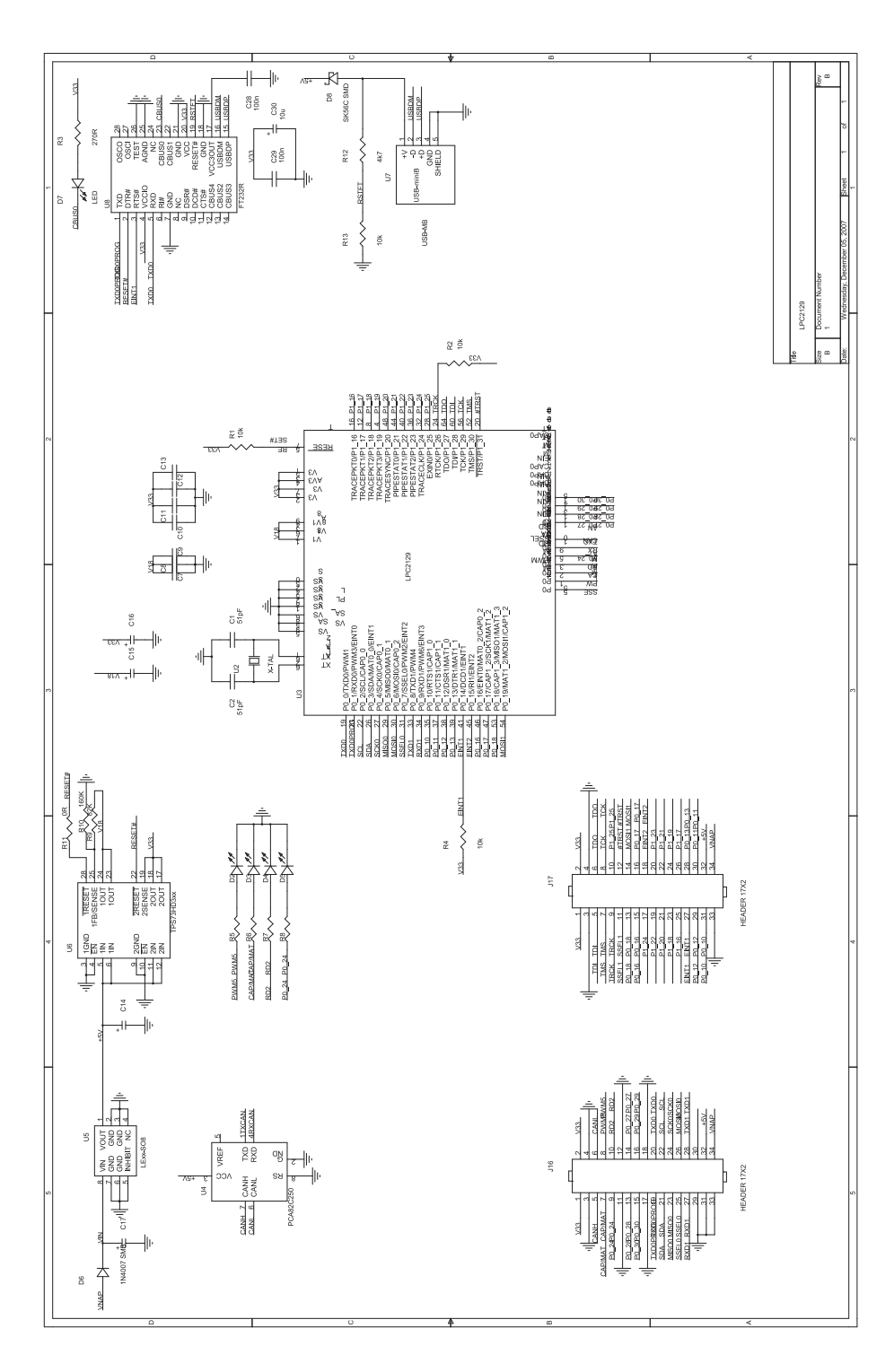

Obrázek A.1: Modul L<br/>pc<br>Eurobot

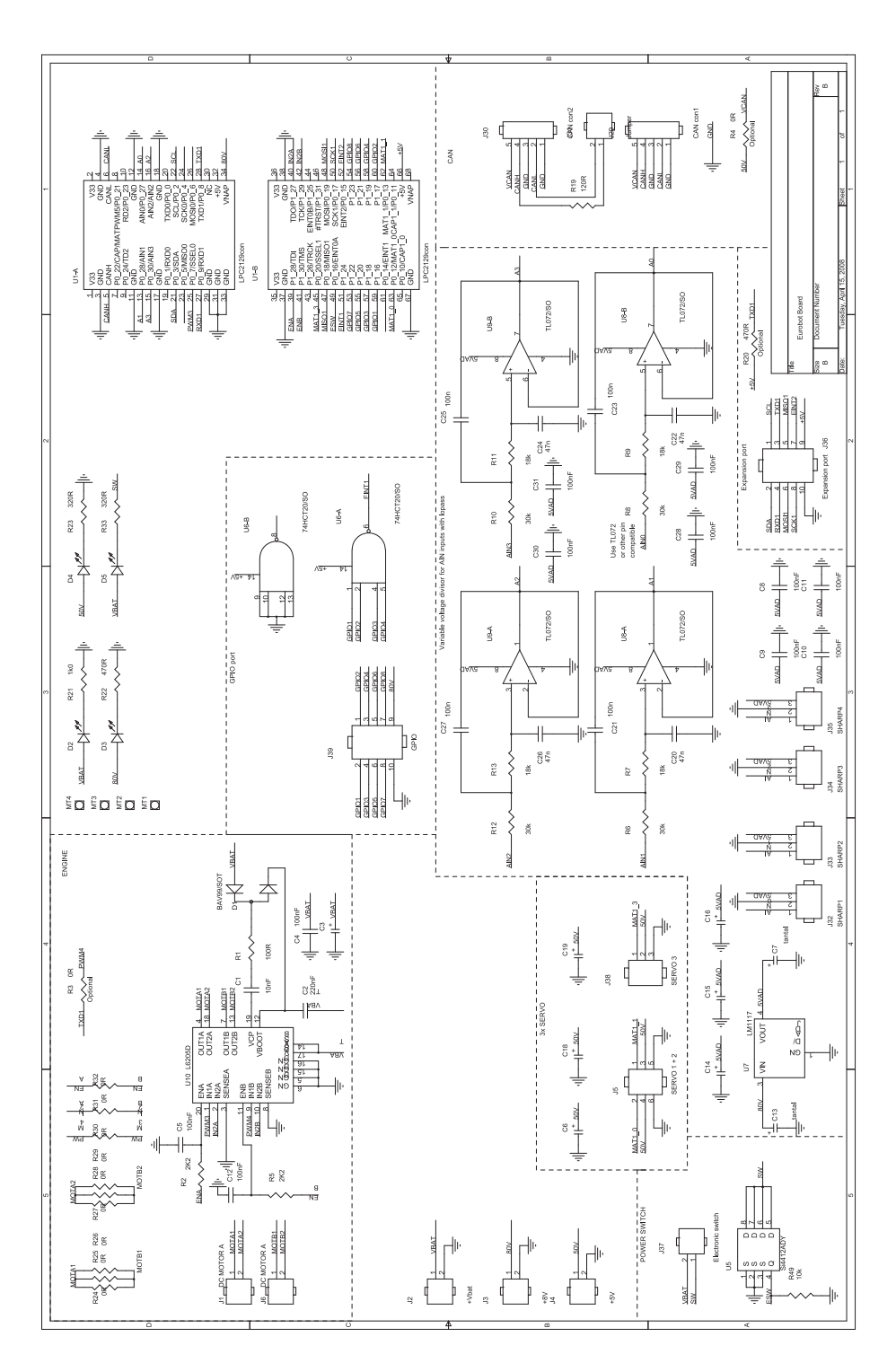

Obrázek A.2: Modul Eb<br/>Board  $\,$ 

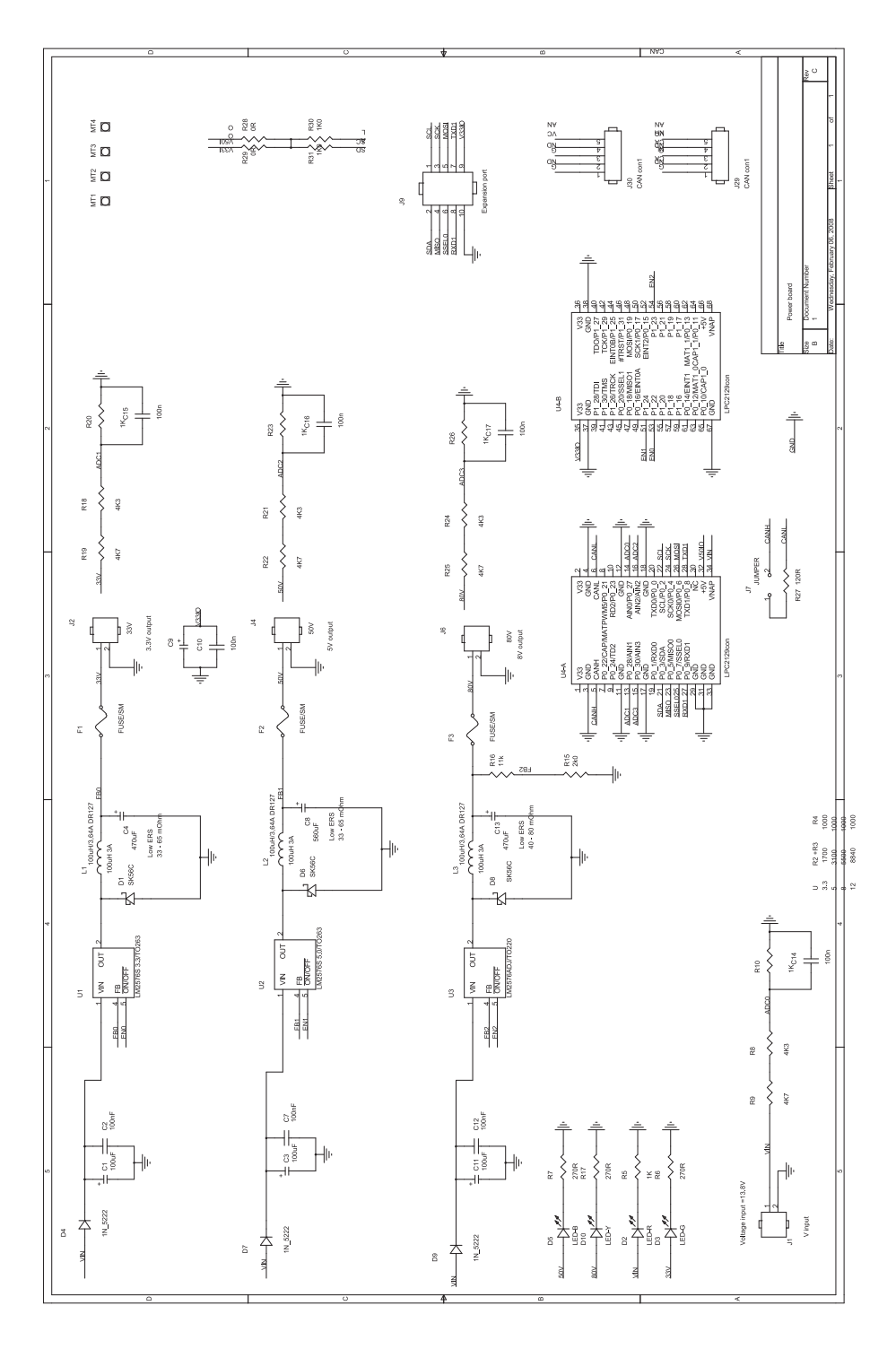

Obrázek A.3: Modul PwrBoard

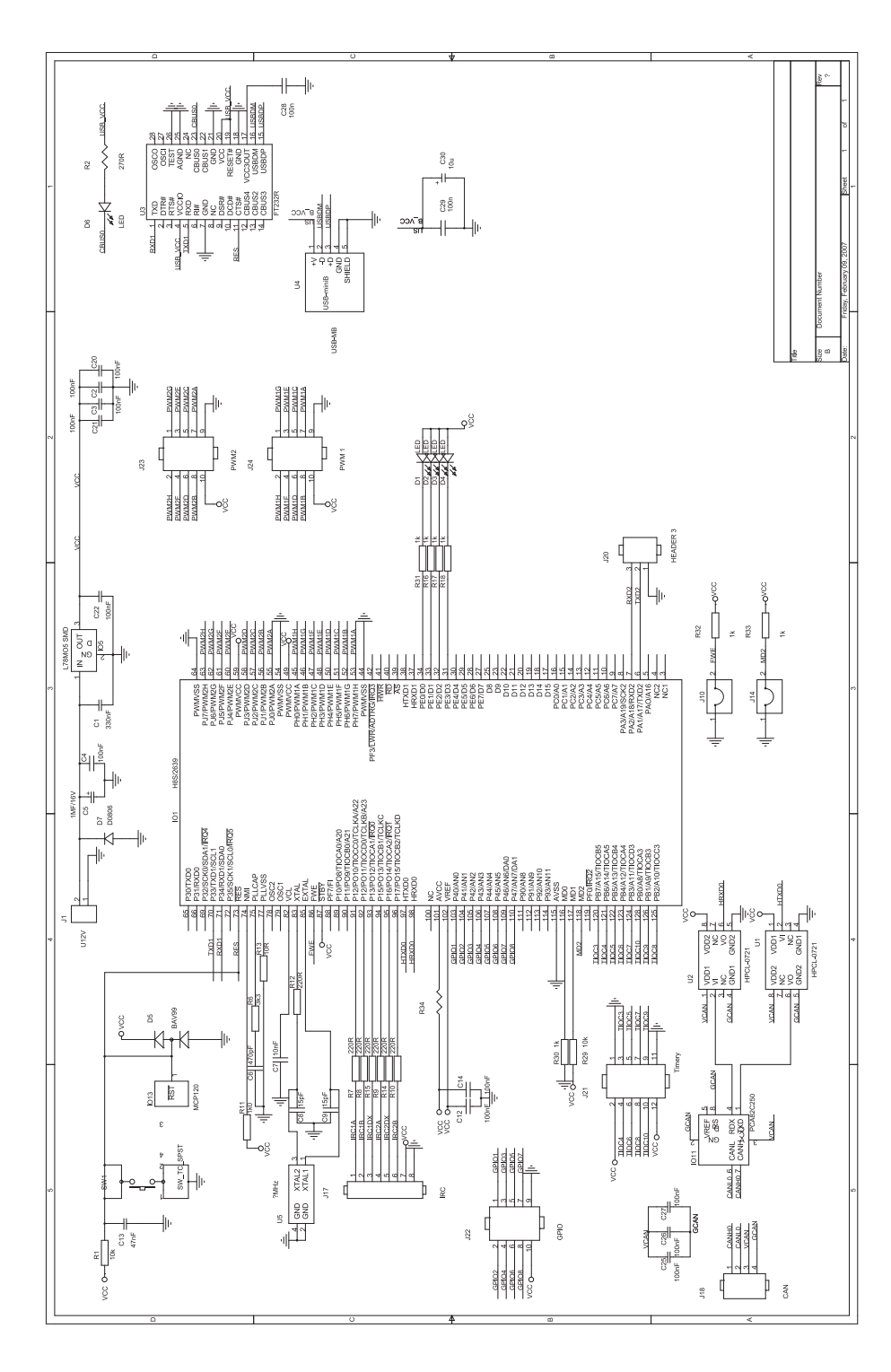

Obrázek A.4: Modul Hitachi

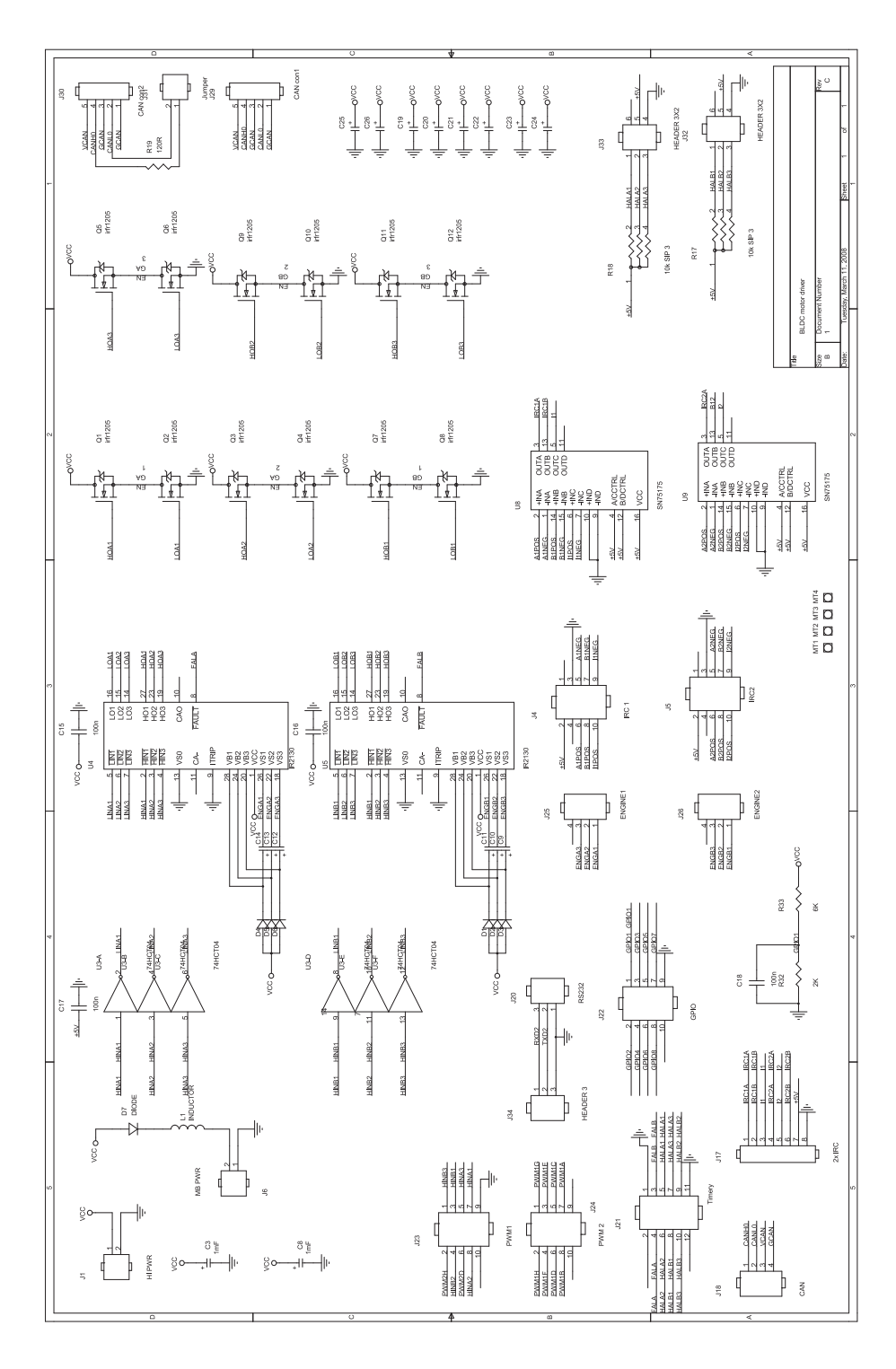

Obrázek A.5: Modul DriverBoard

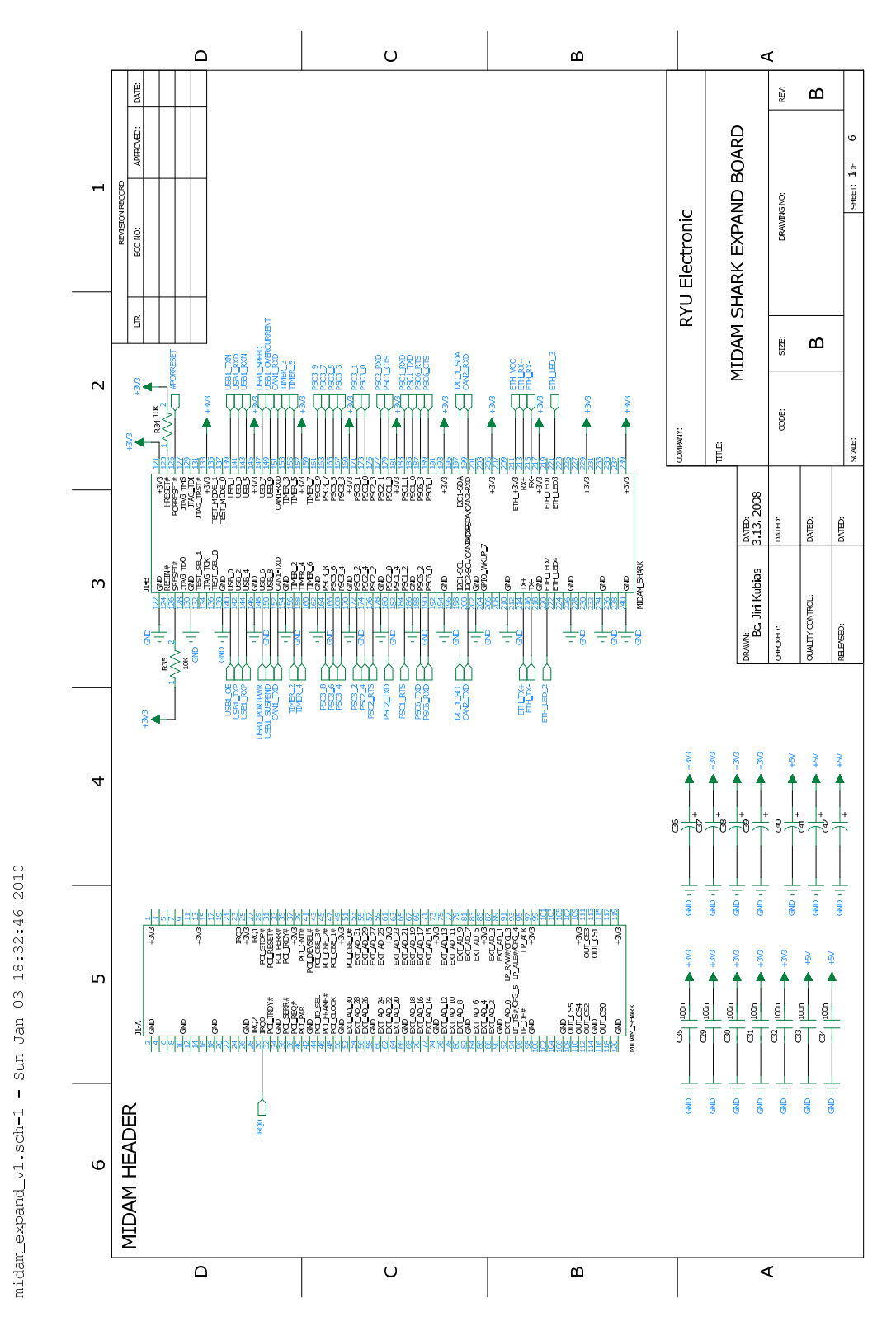

Obrázek A.6: Modul RYU\_edu - Midam konektor

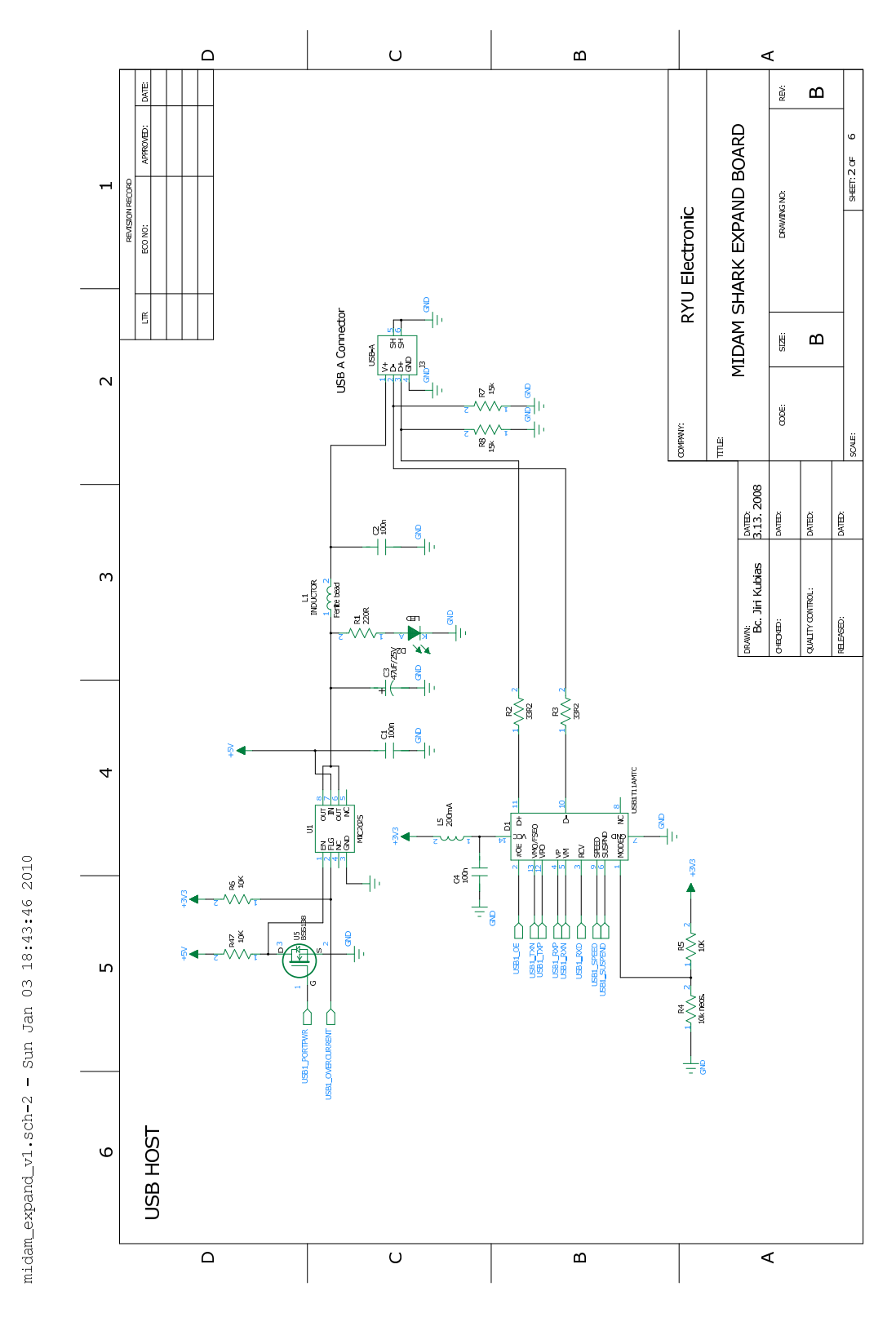

Obrázek A.7: Modul RYU\_edu - USB host

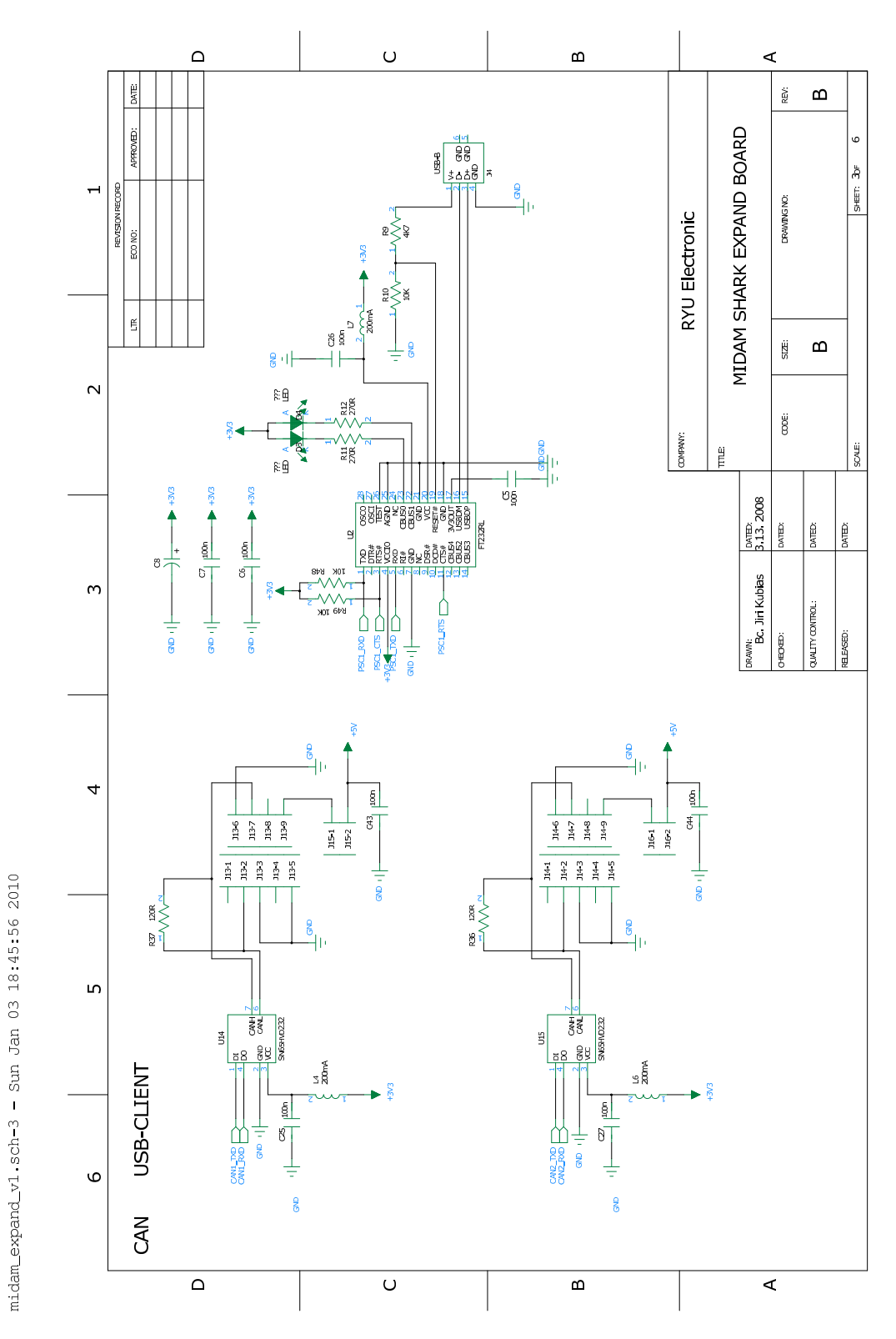

Obrázek A.8: Modul RYU\_edu - CAN, USB klient

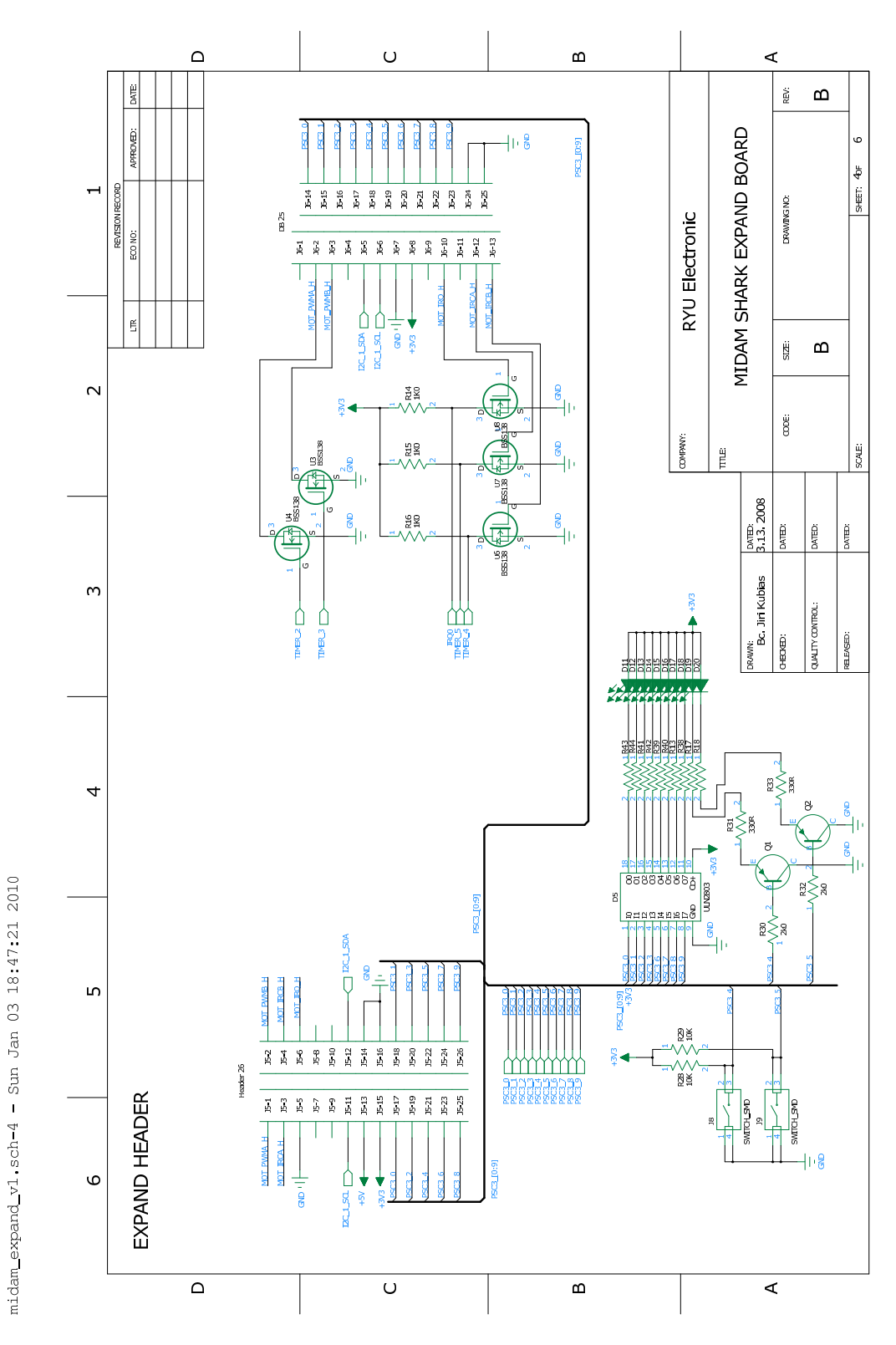

Obrázek A.9: Modul RYU\_edu - expanzní konektor

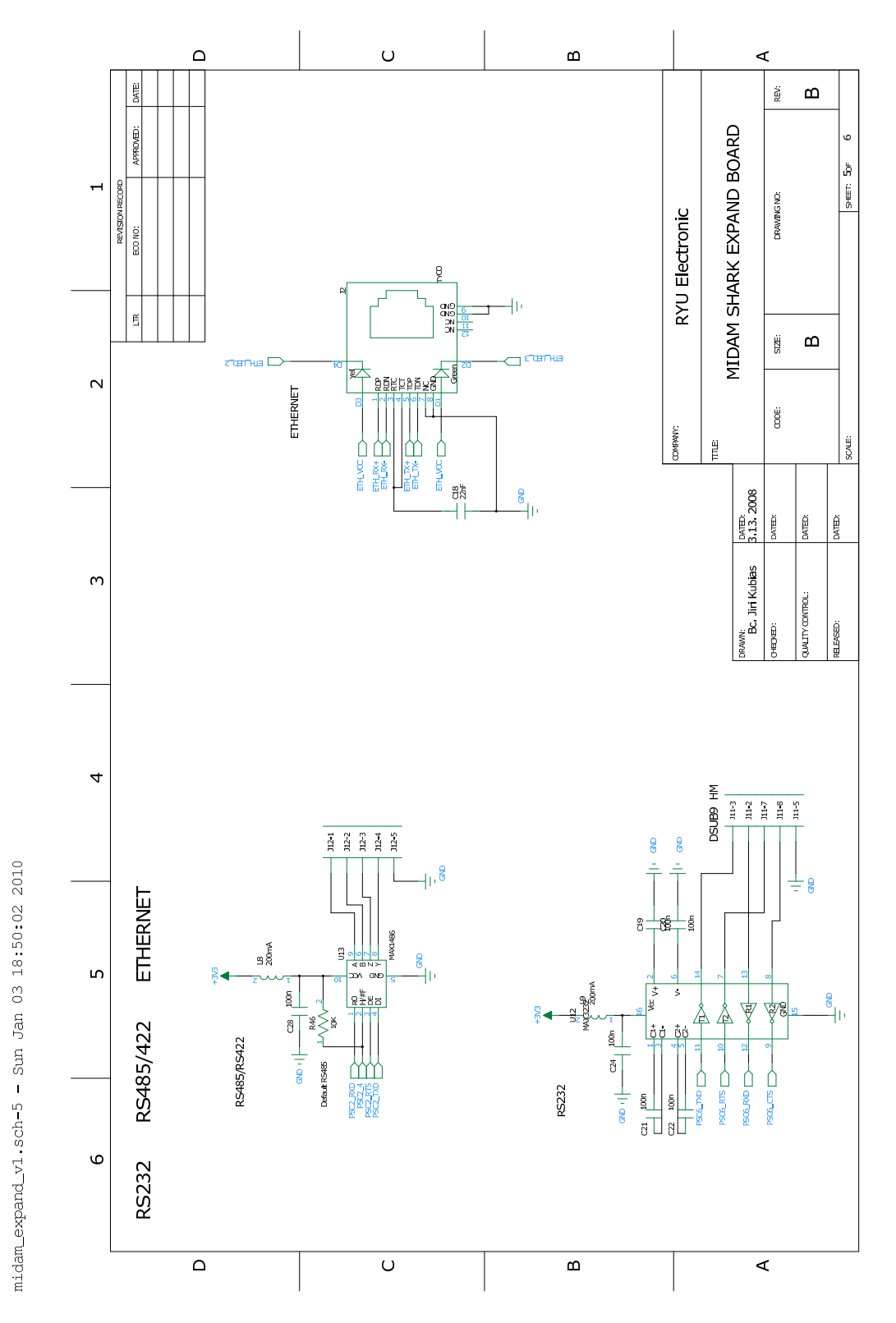

Obrázek A.10: Modul RYU\_edu - RS232, RS422/RS485, Ethernet

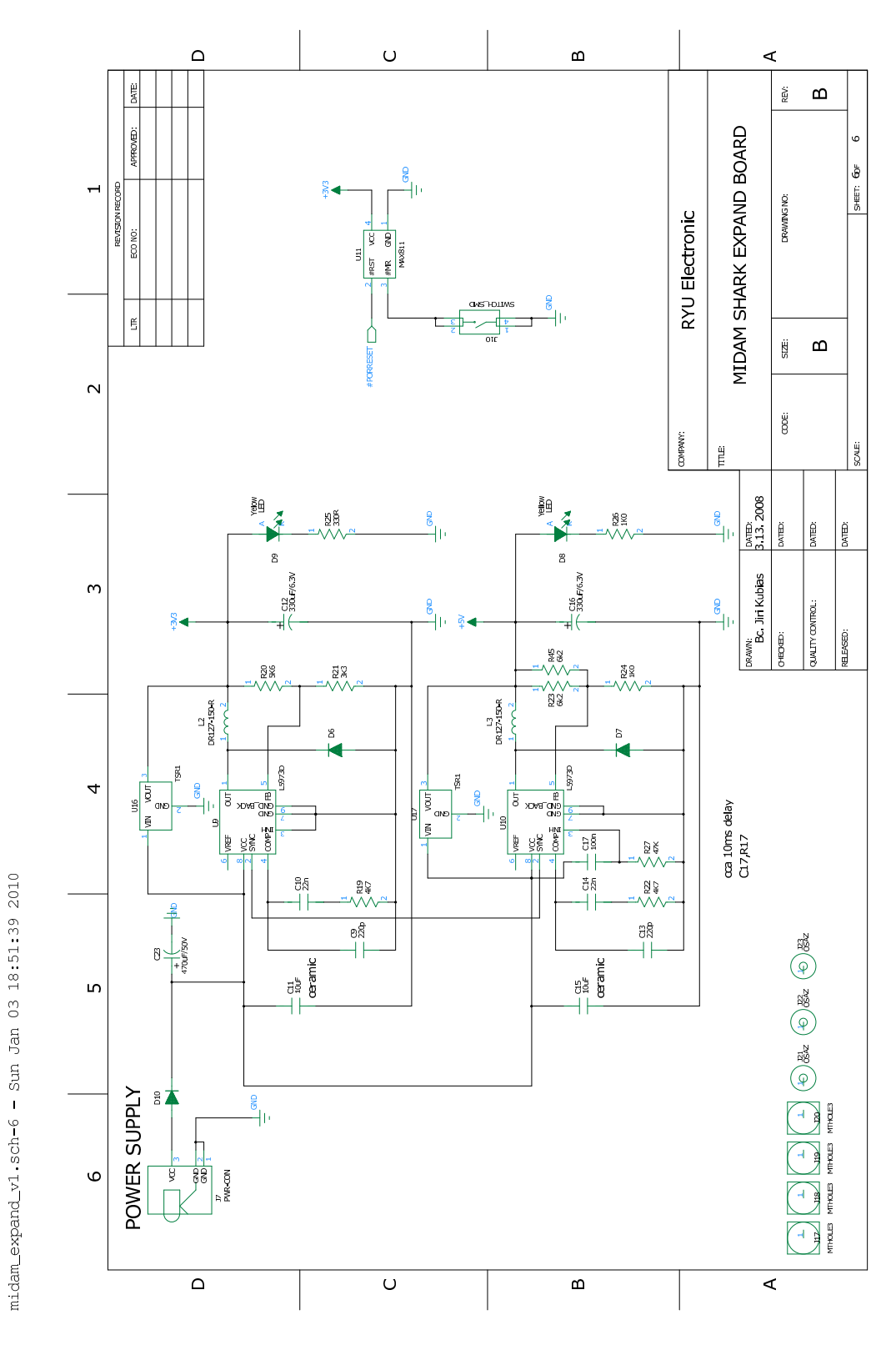

Obrázek A.11: Modul RYU\_edu - Napájení

## Příloha B

## Obsah přiloženého CD

K této práci je přiloženo CD, na kterém jsou uloženy zdrojové kódy.

- $\bullet$  eurobot : Část vývojového prostředí Eurobot
- $\bullet$  schema: Schématické výkresy modulů
- · latex: Zdrojové této diplomové práce